### UNITED STATES DEPARTMENT OF THE INTERIOR

### GEOLOGICAL SURVEY

 $\mathbb{Z}$ 

 $\bullet$ 

MRNIDX--

Marine Data Index:

Database description, operation, retrieval, and display

by

Valerie F. Paskevich

Open-File Report 82-397

This report is preliminary and has not been reviewed for conformity with U. S. Geological Survey editorial standards. Use of brand names in this report is for descriptive purposes only and does not constitute endorsement by the USGS.

## **CONTENTS**

 $\mathbf{L}$ 

 $\ddot{\phantom{0}}$ 

4

k.

 $\blacksquare$ 

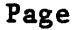

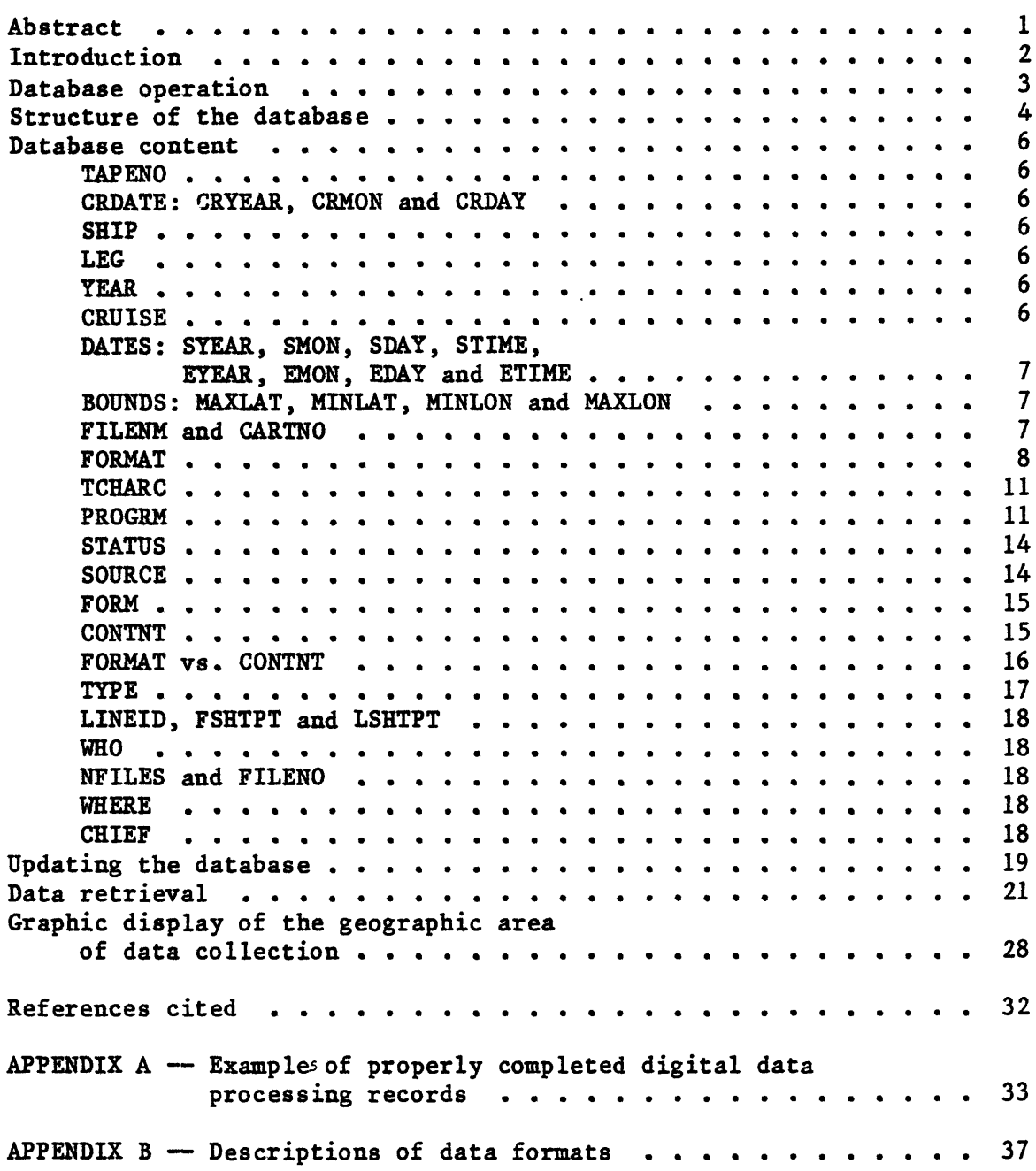

## ILLUSTRATION

Page

Figure 1. Example of graphics output from program PLMDI . . . . . 31

## TABLES

 $\hat{\mathcal{A}}$ 

 $\frac{1}{2}$ 

 $\frac{1}{2}$ 

 $\varphi^2$ 

4

 $\hat{\phi}$ 

 $\bullet$  .  $\ddot{\phantom{a}}$ 

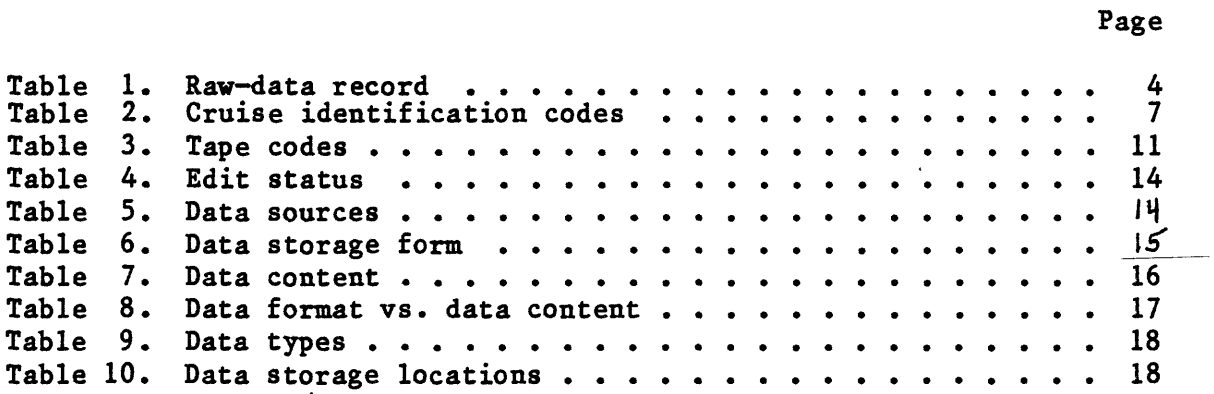

**ABSTRACT** 

A database referencing the location and content of data stored on magnetic medium was designed to assist in the indexing of time-series and spatially dependent marine geophysical data collected or processed by the U.S. Geological Survey. The database The database was designed and created for input to the Geologic Retrieval and Synopsis Program (GRASP) to allow selective retrievals of information pertaining to location of data, data format, cruise, geographical bounds and collection dates of data. This information is then used to locate the stored data for administrative purposes or further processing.

Database utilization is divided into three distinct operations. The first is the inventorying of the data and the updating of the database, the second is the retrieval of information from the database, and the third is the graphic display of the geographical boundaries to which the retrieved information pertains.

#### INTRODUCTION

In 1974, the U.S. Geological Survey (USGS) began collecting an increasingly wider variety of marine geophysical data, and a need developed for a centralized depository and index to data collected. \* In 1976, after the installation of a Hewlett-Packard 2100MX computer system and the establishment of a data library, computerized listings were implemented to assist in the inventorying of the data.

As the amount of data collected increased during the next few years, the existing cruise-based inventories became increasingly awkward to use because of constraints imposed by the unit record based upon a "cruise." Given the ever-increasing size of the inventory files and a need for retrieval of information to locate and identify the data, a decision was made to expand the existing inventory files to allow users to make selective, relational retrievals of information on the location and content of requested data. With the conversion of the Geologic Retrieval and Synopsis Program (GRASP) to the Hewlett-Packard 2100MX computer system in 1979, the ability to make selective, relational retrievals of information was at hand. The Marine Data Index (MRNIDX), the subject of this report, is the first automated index to data in which the unit record is defined by the attributes of a cohesive data aggregate stored in a magnetic medium.

The primary purposes of the MRNIDX are to index marine geophysical data collected or processed by the USGS Woods Hole office, and to supply users with information regarding the location, content, and format of the data. The information may then be used for the locating of data to be processed, plotted, or passed along to other agencies. MRNIDX is designed mainly to index data stored on magnetic tape; however, the database format may also be applied to data stored in other forms such as on disk, cassette, and floppy disk.

 $\overline{2}$ 

#### DATABASE OPERATION

The database operation is divided into three distinct phases: inventorying and updating of the database as navigational and geophysical data are collected or processed, selective geophysical data are collected or processed, retrieval of information, and a graphic display of the geographical area to which the retrieved information pertains.

Inventorying and updating are the responsibility of those directly involved with database administration. However, the chief scientist responsible for collecting or processing of these data is also responsible for supplying all necessary information to index the data properly.

The second and third phases of operation are the user's selective retrieval of information from the database using GRASP (Bowen, R., and Botbol, J.M., 1975) and the graphic display of the geographical area for which information was retrieved. These programs and their applications are discussed in the section entitled "Data Retrieval."

Ğ

#### STRUCTURE OF THE DATABASE

The structure of the database is large and complex because of the wide variety of data types and formats that are collected and processed. All the attributes that could be accounted for or anticipated were included. The raw database (TAPES) was designed for input to GRASP constrained by the limitations of the Hewlett-Packard Interactive.Editor (Hewlett-Packard, 1980;. Although the GRASP raw-data record is 326 characters long, the editor program limited the size of a record to 150 characters. Thus, three lines of data are input to an editor file to create one GRASP data record. One GRASP data record represents one data aggregate that may be defined by any of the attributes of the unit record. As additional data are collected and inventoried, relevant data are added to the database.

The raw-data record (Table 1) is input to GRASP and contains the GRASP field name (FIELD), the starting (first) column (FC) and ending (last) column (LC) of the field in the raw-data file, and a brief description of the data that are contained in the field.

Table 1. Raw-data record

ž

#### FIELD FC LC DESCRIPTION

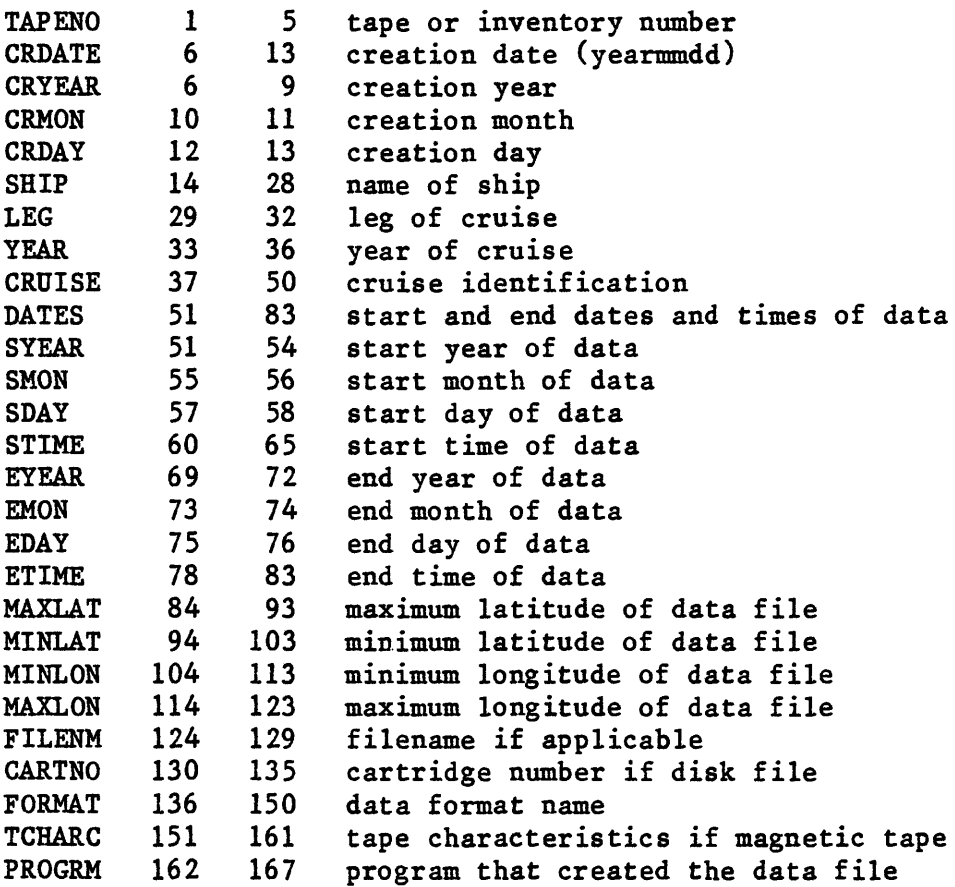

## Table 1. Raw-data record  $-$  continued

 $\ddot{\phantom{0}}$ 

 $\ddot{\phantom{0}}$ 

 $\mathbb{L}^2$ 

 $\ddot{\phantom{0}}$ 

 $\bar{z}$ 

 $\ddot{\phantom{1}}$ 

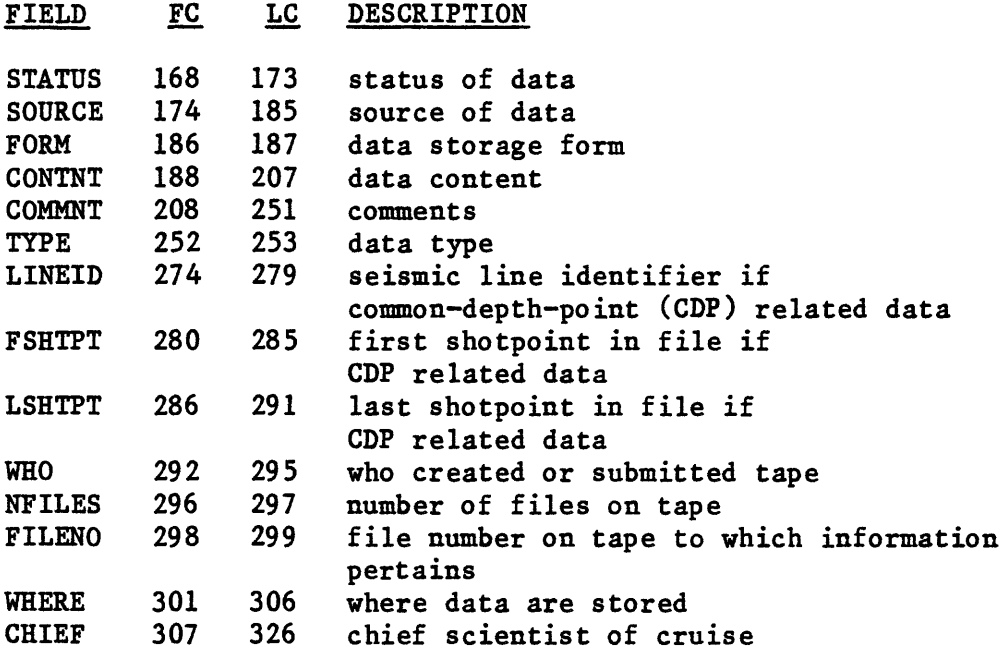

 $\ddot{\phantom{a}}$ 

#### DATABASE CONTENT

The following are summaries of the data fields, the data formats, the programs used to create the data and a brief explanation of the major use of each program. If the user can become familiar with most data types and their content, he or she will find that creating a selective retrieval of information from the GRASP database is a simple and painless task.

TAPENO is a 5-digit integer field representing the inventory tape number assigned by the data library to the magnetic tape, cassette, or floppy disk.

CRDATE is an ASCII (or character string) composite of the fields CRYEAR, CRHON, and CRDAY described below. Its principal use is to facilitate retrieval and printing.

CRYEAR. CRMON. and CRDAY are, respectively, 4-, 2-, and 2-digit integer fields that represent the year, month, and day on which data file was created. If the data file is from an outside source and the creation date is not readily available, then these fields are coded to represent the date that the data were received and submitted to the data library for inventory.

SHIP is a 15-character ASCII field that identifies the ship used to collect the data.

LEG is a 4-digit integer field that represents the number of the leg of the cruise during which the data were collected.

YEAR is an integer field of 4-digits and represents the year the cruise took place.

The SHIP field, together with the LEG and/or YEAR field, will allow the user to selectively retrieve data for a particular cruise.

t

CRUISE. a 24-character ASCII field, represents the cruise identification code (Table 2) similar to that used in reports from the USGS to the U.S.

Bureau of Land Management and in other reports. The cruise identification is usually an abbreviation of the fields SHIP, LEG, and YEAR. For example, leg 4 of 1980 R/V GYRE cruise would be coded as GYRE-80-4; an R/V GILLISS cruise, leg 3, for year 1979 would be coded as GS-7903-3. Table 2 is a list of the cruises currently coded in the database.

### Table 2. Cruise identification codes

SHIP CRUISE ID.

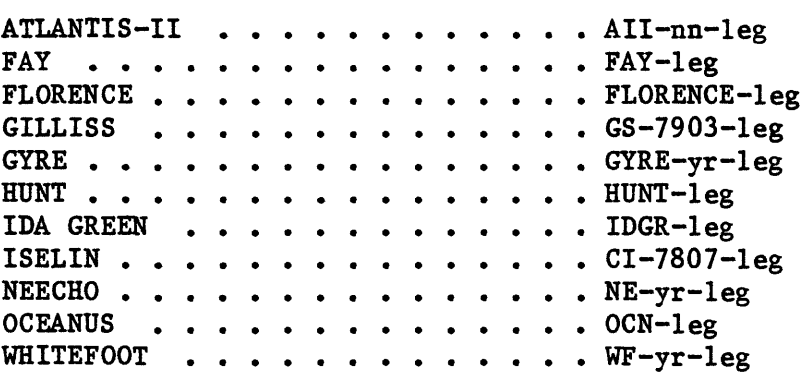

DATES. a 33-character ASCII field, is a composite of the fields described below and is stored as an ASCII field for ease in retrieval and printing. If data are time-series dependent, the fields SYEAR, SMON, SDAY, and STIME represent the year, month, day, and time at which the data file begins. The fields EYEAR, EMON, EDAY, AND ETIME represent the year, month, day, and time at which the data file ends. Both SYEAR and EYEAR are 4-digit integer fields. The fields SMON, SDAY, EMON, and EDAY are each 2-digit integer fields, and the fields STIME and ETIME are 6-digit real numbers encoded as hour, minutes, and tenths of minute in the form HHMM.M (for example, 1035.4).

BOUNDS; The fields MAXLAT, MINLAT, MINLON, and MAXLON are all coded as real numbers and reflect the maximum and minimum geographic boundaries that the data file covers. The bounds are recorded in decimal degrees as +XXX.XXXXX. South latitude and west longitude are coded as negative.

FILENM and CARTNO: If data are stored on disk, the fields FILENM, a 6-character ASCII field, and CARTNO, a 6-digit integer field, contain the name and cartridge number of the data file.

 $\overline{7}$ 

FORMAT is a 15-character ASCII field and identifies the format in which the data are encoded. The field is large enough to include the complete<br>name of any format being used at this time. If the format name of any format being used is a specially created one, then that format may be defined elsewhere, preferably on the Digital Data Processing Record (APPENDIX A), and may be recorded in the database as being USER-SUPPLIED. The following is a list of the presently used data formats, some of which are described in APPENDIX B.

- AQMAG -- Observed total magnetic value with ship's heading and speed, date, and Greenwich Mean Time (GMT). If two magnetometers were deployed, then the gradient and separation distance between the magnetometers are included.
- AQU1 -- Observed gravity value, ship's velocity components (velocity north and east), date, and GMT. The format may also include an observed total magnetic field value and/or corrected depth value in meters for the same time.
- ATNAV -- Acoustic transponder navigation. Julian day, time, and ship's distance from transponders recorded in seconds and meters. Also, the system's calculation of ship's position in meters relative to an X-Y grid of transponder placements.

 $\mathbb{R}^*$ 

- CALCM -- Magnetic anomaly, date, GMT, and latitude and longitude recorded as decimal degrees. South latitude and west longitude are negative.
- DRD -- Dead-reckoning-data. Western Geophysical Integrated Navigation System data format. Twenty-second data recordings of navigation and velocities. May also include observed total magnetic value and/or observed gravity value.
- EASYD -- Uncorrected depth values in fathoms or meters with date and GMT. Data usually digitized by hand.
- EASYG  $-$  Observed gravity, ship's velocity components, and date and GMT. Data are digitized by hand and may include observed magnetics value.
- EASYM -- Observed total magnetic field, date, and GMT. Data digitized by hand.
- FIXSE -- Navigation data with latitude and longitude in degrees and

minutes with date and GMT. South latitude and west longitude are negative.

- L&R -- LaCoste & Romberg gravity. Obeserved gravity values recorded by the LaCoste & Romberg gravimeter.
- MBATR -- Uncorrected depth values in fathoms, date, GMT, and latitude and longitude as decimal degrees. South latitude and west longitude are negative. If Matthews' table corrections (Matthews, 1939) were applied when the data were processed, the data include depth corrections in fathoms and meters. Data are output from either program DTOB or DTBTS.
- MERGE-MERGE -- A National Geophysical and Solar-Terrestial Data Center (NGSDC) format for the exchange of data. The format, approved in June 1972, combines bathymetry, gravity, magnetic, and navigation data for a given date and GMT. One or more kinds of data may be present, and fields may be flagged to indicate the absence of data. Latitude and longitude are recorded as decimal degrees. South latitude and west longitude are negative.
- MGD77 -- A National Geophysical and Solar-Terrestial Data Center (NGSDC) format for the exchange of data as approved in September The digital magnetic tape format combines marine geophysical data for a given date, GMT, and position and allows two different kind of records. The first, the header records, provide a description of the cruise and instruments used onboard in the collection of the data. The second set are the data records and provide the bathymetry, magnetic, and gravity values, as well as seismic information for a given time and position. At any time, one or more kinds of data may be present and fields may be flagged to indicate the absence of data. Latitude and longitude are recorded as decimal degrees; south latitude and west longitude are recorded as negative values.
- NAVC7 -- Latitude and longitude with calculated current-velocity data. Data are output from program ATS1 and input to program ATS3 for gravity processing.
- $NSTAR-1$  -- Navigation data with latitude and longitude as calculated by the North Star 6000 Loran-C receiver, Loran-C station information, Julian date, and GMT. Latitude and longitude are recorded as degrees and decimal minutes with a N, S, E, or W suffix. Loran-C information includes slave time-delays and signal-to-noise-ratio (SNR) readings.
- $NSTAR-2$  -- Navigation data with latitude and longitude as calculated by the North Star 6000 Loran-C receiver, Loran-C station information, Julian date, and GMT. Latitude and longitude are recorded as degrees and decimal minutes with a N, S, E, or W suffix. Loran-C information includes slave time-delays, signal-to-noise-ratio (SNR) readings, and range-range (RHO-RHO) Loran-C calculations.
- SEAG1 -- Free-air gravity anomaly, date, GMT, and latitude and longitude in radians. South latitude and west longitude are negative. Data are processed using the 1930 International Gravity formula. If data are merged with depth information (output of program MRGDS), data will include depth values and a simple Bouguer anomaly.
- $SEAG2$  -- Free-air gravity anomaly, date,  $GMT$ , and latitude and longitude in radians. South latitude and west longitude are negative. Data are processed using the 1967 International Gravity formula. Data format is output from program ATS3; if merged with depth information (output of program MRGDS), data will include depth values and a simple Bouguer anomaly.
- SEDEP -- Uncorrected depths in fathoms, date, and GMT. Data are output from program EZTD. If Matthews' table corrections (Matthews, 1939) were applied, data also includes depth corrections in fathoms and meters.
- SEISNAV -- A National Geophysical and Solar-Terrestial Data Center (NGSDC) format for the exchange of CDP navigation. The data includes latitude and longitude recorded as decimal degrees, date, GMT, shotpoint value, and CDP line identifier. South latitude and west longitude are negative.
- TSD -- Time-series-data. This format provides for object-time definition of the data file and record contents. Because of this, a specific data content cannot be summarized as being available to the user. The user must become familiar with the TSD channels available (see APPENDIX B) and the data that would be contained in those channels, because in using any TSD program, the user will have to reference the required data by the appropriate channel number.
- USER-SUPPLIED -- This code is entered for any other format that may have been used to collect or process data other than those previously described. Specific data cannot be summarized as being available to the user.

TCHARC is an 11-character ASCII field and, if the data are stored on magnetic tape, is coded to reflect the physical characteristics of the tape. The field code is divided in three parts, separated by hyphens as nT- bpi-xxx. The first part, nT, refers to the number of tracks (7 or 9) on the magnetic tape and would be entered as either 7T or 9T. The second part, bpi, refers to the bytes-per-inch that are recorded on the tape. This may be 556, 800, or 1600. The third part, xxx, is an abbreviation of the code (Table 3) in which the data were recorded.

#### Table 3. Tape codes

CODE ABBREVIATION

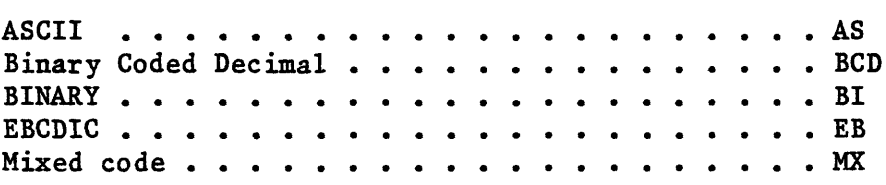

PROGRM is a 6-character ASCII field that reflects the name of the program used to create the data file. This field would be one of the most valuable pieces of information available to the user in searching the database and trying to locate a particular data type. Where data were output from two or more programs (for example NSTAR-TSD output of programs NS1TS and NAVED), the PROGRM field would be coded to reflect the name of the last program (NAVED) from which the data were output. Any other processing information should be contained in the field COMMNT. Programs currently being used for the processing of data are described below.

#### PROGRAM DESCRIPTION

- ATS1 -- Calculates current velocities between fixes from ship's velocities and fix positions. This program is the first step in the processing of gravity acquisition data to SEAG2 format. Data are output in NAVC7 format.
- ATS3  $-$  Computes the free-air gravity anomaly, plus the Bouguer anomaly if corrected depth is available from the input data. A continuous fix stream is computed using the ship's velocity information and navigational corrections. The current velocities, provided by the NAVC7 records output from ATS1, are prorated on the basis of time and are used Current velocities are not prorated for the position calculation. The velocities may

be corrected for a consistent heading or speed error, and gravity may be corrected for systematic drift. Data are output in SEAG2 format.

- CASST -- Converts Texas Instruments formatted cassettes to ASCII data files for processing. The 7Brogram requires that a Texas<br>Instrument terminal model #753 with cassettes be used as its logical unit device in order to read the input data.
- $CCOPY$  -- Converts Texas Instruments formatted cassettes to ASCII data files for processing. The program is to be used with the Raymond Cassette reader.
- $CNCTS$  -- Concatenates two TSD-formatted data files.
- DISTS -- Retrieves discrete navigational updates (satellite, manual, and hyperbolic updates) from a TSD formatted tape for input to NAVED.
- DTBTS -- Merges break-slope bathymetry records in SEDEP format with navigation data in the TSD format and outputs MBATR format data.
- DTOB -- Merges break-slope bathymetry records in SEDEP format with navigation data in SEAG1, SEAG2 or FIXSE format and outputs MBATR format data.
- ESORT  $-$  Separates the output file of the aquisition program, EXEC, into files containing the component record types: gravity, one-minute automatically acquired bathymetry, and messages from the acquisition program itself. Data are output in AQU1 format.
- EZTD -- Produces SEDEP formatted data from EASYD or SEDEP format input. If the Matthews' table correction numbers are given, then the program will also compute corrected water depths.
- FXOTS -- Converts selected data channels of latitude and longitude from TSD formatted data to FIXSE format, or converts selected data channels of velocities north and east and observed gravity to AQU1 format.
- INSTS -- Converts the Western Geophysical Integrated Navigation formatted tapes (DRD format) to TSD format.
- LORFX -- Converts selected data channels of Loran-C time delay values from TSD input to latitude and longitude positions. Data are output in FIXSE format.
- LORTS -- Converts selected data channels of Loran-C time delay values from TSD input to latitude and longitude positions. Data are output in TSD format with calculated position in channel #1135.
- MANGS -- Merges time-series observed magnetic data with navigation data and calculates the magnetic anomaly. Data are output in CALCM format.
- MGOTS -- Converts selected data channels of observed magnetic data from the TSD format to AQMAG format.
- MRGDS -- Merges time-series depth data in SEDEP format with gravity records in SEAG1 or SEAG2 format and calculates the Bouguer anomaly. Data are output in SEAG format.
- NAVED -- Edits TSD formatted navigation data and outputs a corrected cruise track.
- NGSTS -- Converts data from either the NGSDC MERGE-MERGE or MGD77 format to TSD.
- NS1TS  $-$  Converts data in the NSTAR-1 format recorded by the North Star 6000 Loran-C receiver to TSD format.
- NS2TS  $--$  Converts data in the NSTAR-2 format recorded by the North Star 6000 Loran-C receiver to TSD format.
- SNAVR -- Retrieves seismic navigation data for selected CDP lines at a user selected shotpoint interval from data in the NGSDC SEISNAV data format. Data is output in an acceptable format for plotting using the MAPGEN program LINGEN.
- RFMTS  $-$  Reformats a TSD data file. The program allows a user to strip user-selected TSD channels between user-specified times and create a new TSD-formatted data file.

TSDED -- Edits TSD formatted data.

WEDIT -- Western Geophysical navigation editing program.

 $XY$ <sup>--</sup> Converts data recorded by the ATNAV system to TSD format and calculates a geographic co-ordinate from the transponder XY meter distances. Latitude and longitude positions are output in TSD channel #1136.

STATUS. a 6-character ASCII field, indicates the edit status of the data. Table 4 lists each possible edit status and the code by which each is recorded in the data-base.

#### Table 4. Edit status

STATUS CODE

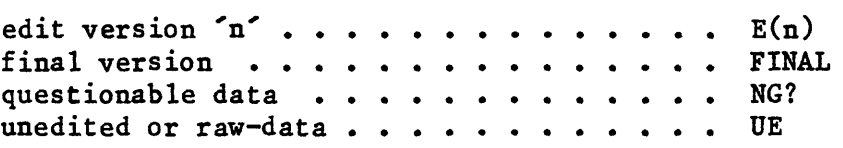

SOURCE is a 12-character ASCII field that represents either the name of the equipment used to collect the data or the outside source from which the data were received (Table 5). For example, the navigation data for a particular cruise may include data recorded by both the North Star 6000 Loran-C receiver and the Western Integrated Navigation System . To retrieve only the North Star Loran-C navigational data, the user searches the SOURCE field for the appropriate code for the North Star 6000. To locate information appropriately coded as being received from an outside source, the user would find the abbreviation representative of that source and use it in his or her search. For example, common-depth-point (CDP) navigational data received from Digicon would contain DIGICON in the source field. The current sources and their abbreviations are listed in Table 5.

#### Table 5. Data sources

#### DATA SOURCE ABBREVIATION

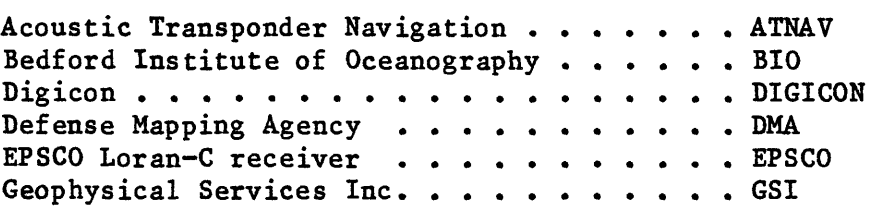

Table  $5.$  Data sources  $-$  continued

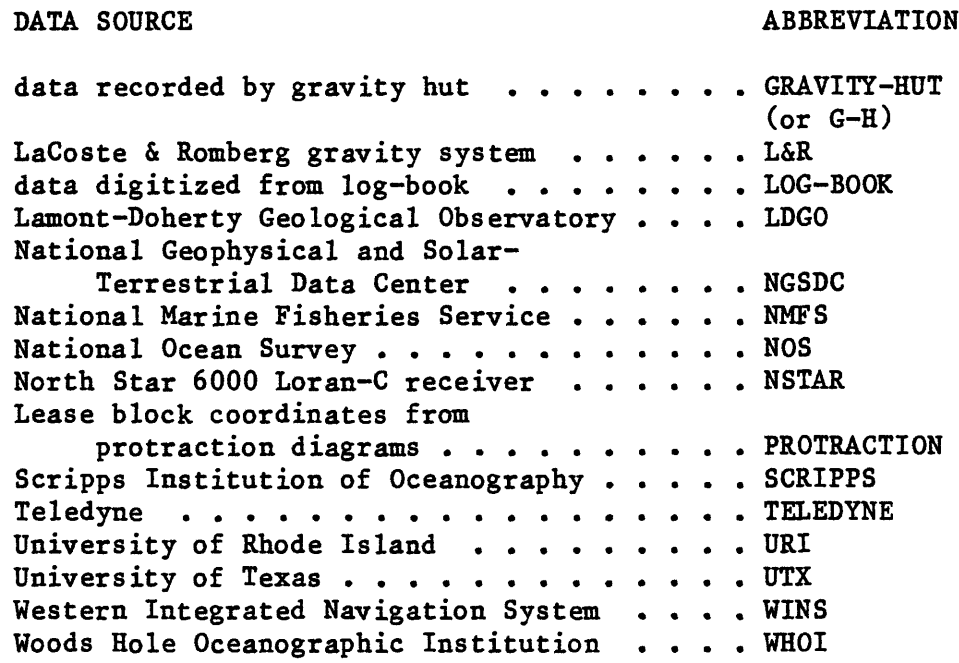

FORM is a 2-character ASCII field that reflects the physical storage medium of the data. The abbreviations currently used to represent the storage medium are listed in Table 6.

### Table 6. Data storage form

u 1

FORM ABBREVIATION

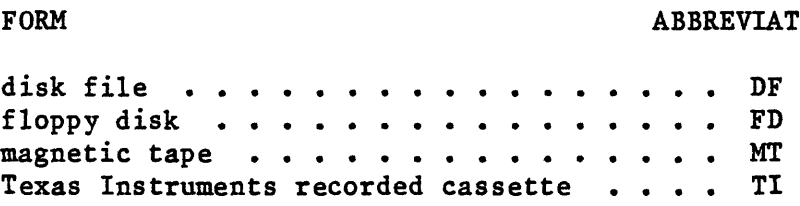

CONTNT is an ASCII field 20 characters in length that includes a brief description of the most important data attributes in the particular format. The abbreviations currently used to represent the data content are listed in Table 7.

#### DATA CONTENT ABBREVIATION

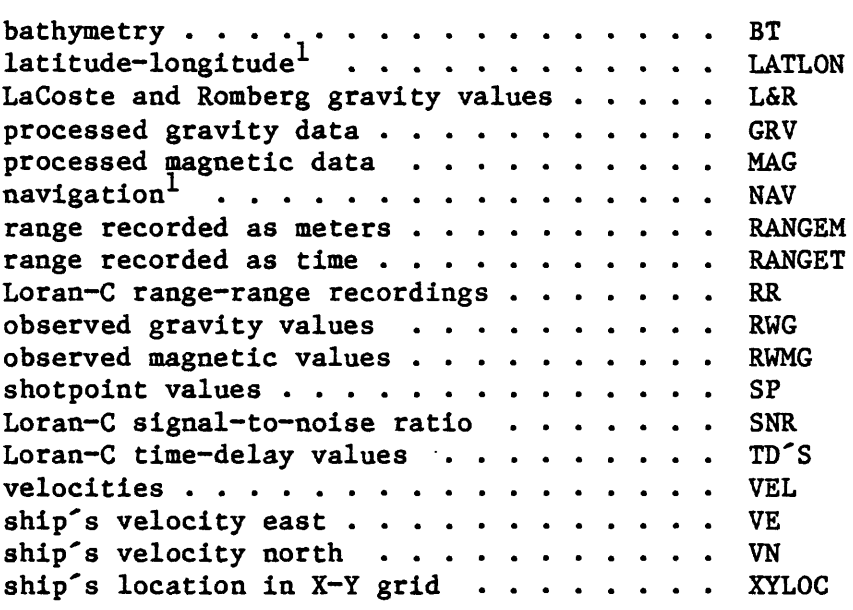

FORMAT VS. CONTENT; If a user becomes familiar with the relationship between data formats and their content, he or she will be able to create more meaningful retrievals. For example, to locate the bathymetry data for a particular cruise he or she may enter 'CONTNT CS BT' as one of the conditions when defining the retrieval. (Data retrieval is discussed in more detail in a following section.) Table 8 below shows that, if available, data in the format of AQUl and SEAG may fulfill the condition, whereas data in EASYD and MBATR format will definitely fulfill the retrieval condition. This type of retrieval may result in more information than the user had anticipated and may overwhelm him or her; a retrieval with a condition of 'FORMAT CS MBATR' may have been all that was needed. Table 8 is a list of the currently available data formats and the data that each may contain.

1 Latitude-longitude and navigation both refer to a geographical coordinate that may be used for plotting. However, data containing LATLON should not be confused with a final navigation format. These types are coded as NAV.

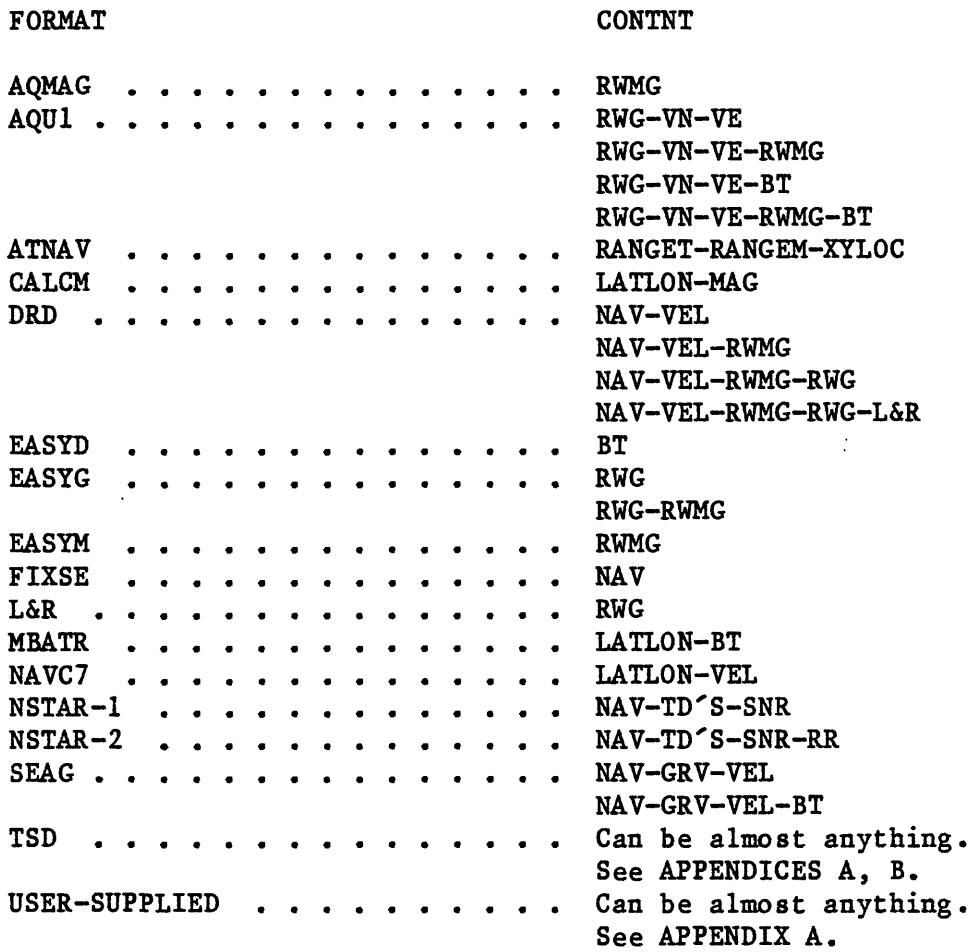

TYPE is a 2-character ASCII field that reflects one of five general types of data. It is important to note the difference between raw and processed data. Processed data have been output through some processing programs and have, as a result, been modified from their original form. Raw-data, even though they may have been output from a processing program, are unchanged. As an example, data in the format of AQMAG output of program MGOTS are simply the raw magnetic information stripped from a TSD-formatted data file for processing. These data, although they are in a format different from that of the original data, are still in a raw, unprocessed form and cannot be analyzed without further processing. Table 9 is a summary of the data types and their abbreviations.

### TYPE CODE

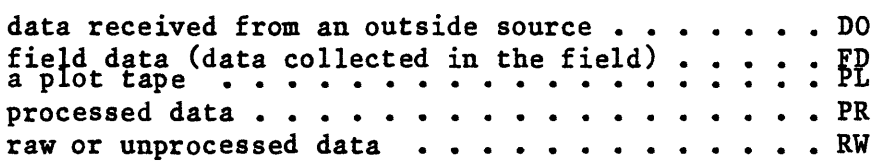

CDP Seismic information: If the data are common-depth-point (CDP) related, the fields LINEID, FSHTPT, and LSHTPT represent the seismic line identification, the first shot point in the file, and the last shot point in the file, respectively. LINEID is a 6-character ASCII field. FSHTPT and LSHTPT are each 6-digit integer fields.

WHO is a 4-character ASCII field that represents, by initials, the person who submitted the data for archiving.

NFILES and FILENO: If the data are stored on magnetic tape, NFILES and FILENO are both 2-digit integer fields that represent the number of files on the tape and the file number to which the information pertains, respectively.

WHERE, a 6-character ASCII field, represents the site at which the data are physically stored. Presently storage locations are entered as shown in Table 10.

Table 10. Data storage locations

#### WHERE ABBREVIATION

Corpus Christi, Texas ......... CORPUS Denver, Colorado . . . . . . . . . . . DENVER San Juan, Puerto Rico . . . . . . . . . S.JUAN Woods Hole, Massachusetts ....... W.HOLE

CHIEF, a 20-character ASCII field, is used for entering the last name of the Chief Scientist aboard during data collection. If data were received from an outside source or if the Chief Scientist's name is not known, then the field is blank.

#### UPDATING THE DATABASE

As data are collected or processed, they should be submitted to the data library for inventory and storage. Data must be accompanied by a Digital Data Processing Record (APPENDIX A) that has been filled out as completely as possible.

Updating of the MRNIDX database is divided into three steps and is the responsibility of the database administrator. The first step is the creation of the MRNIDX raw-data records. When the data and proper inventory information have been received by the data library, program BLDIX is executed. This interactive program prompts the user to enter the necessary information to inventory the data properly and creates the raw-data records. (When program BLDIX is executed, the information to be added to the database must be entered with the tape numbers in ascending order.) If necessary, the output file may be input to the system editor to correct input errors before proceeding with the second step, MRGIX.

The second step is to merge the newly created file (detail file) with the master raw-data file TAPES. This is done by executing program MRGIX. The information in the detail file is then merged with the master file according to tape number. If an error exists in the order of the tape numbers in the detail file or if a tape number in the detail file already exists in the master file, an error message is displayed and the program halts. When the program is being executed and the files are being merged, the output file should be directed to magnetic tape. If the program runs to completion without errors, this tape becomes a backup of the current master file. After the merge is completed, the database administrator must replace the old master file with the new file.

The third and final step is the updating of the GRASP-formatted data file. This is done by using the convert option of GRASP. Before executing this convert option of GRASP, however, the database administrator must delete the GRASP files that will be recreated, and pack the cartridge to allow room for the creation of the new files. When the conversion is completed, the temporary files created by GRASP may be deleted.

An example of the GRASP update procedure as it would be executed on the Hewlett-Packard 2100MX computer is given on the next page.

#### COMMAND;

 $\ddot{\cdot}$ 

:PU,MRNIDX; 1804 :PU,MRNDFN; 1804 ;PU,MRNMSK; 1804 :PU,MRNADF; 1804 :PK,1804

MEANING;

-- Purge files to be re-created during this GRASP conversion,

-- Pack cartridge 1804

:GRASP,,IN --- Execute GRASP with convert option.

### GRASP NOV 24, 1980

ENTER GRASP INDEX CARTRIDGE; 1804

ENTER GRASP SECURITY CODE;

CONVERT IS A GENERAL PURPOSE GRASP FILE CREATION/UPDATE PROGRAM. EXISTING FILES MAY BE EXPANDED OR COMPLETELY NEW FILES CREATED. IN EITHER CASE USE A NEW NAME FOR THE OUTPUT MASTER FILE. THE DATA DEFINITION (DD) MAY BE READ FROM A FILE OR ENTERED ITEM BY ITEM AT THE KEYBOARD. ENTER FILE NAME TO READ DD FROM A FILE; TAPEDD IDIM NCREC NSKIP KNTI 41 326 0 150 ENTER MASK FILE NAME: MRNMSK ENTER DICTIONARY FILE NAME: MRNDFN ARE THE MASK/DICTIONARY FILES NEW? YES ENTER OUTPUT MASTER FILENAME: MRNIDX ENTER RAW DATA INPUT FILE NAME: TAPES DO YOU HAVE ANOTHER INPUT FILE TO PROCESS? NO DO YOU WANT AN ABBREVIATED DEFINITIONS FILE CREATED? YES ENTER DEFINITIONS FILE NAME: MRNADF SUB-DICTIONARY FOR SHIP PROCESSED WITH 26 ENTRIES SUB-DICTIONARY FOR FORMAT PROCESSED WITH 23 ENTRIES ENTER MASTER FILE DESCRIPTION: MARINE DATA INDEX TOTAL NUMBER OF RECORDS CREATED= 1479 FILE15 HAS BEEN CREATED CONTAINING THE INDEX FILE RECORD ASSOCIATED WITH MR

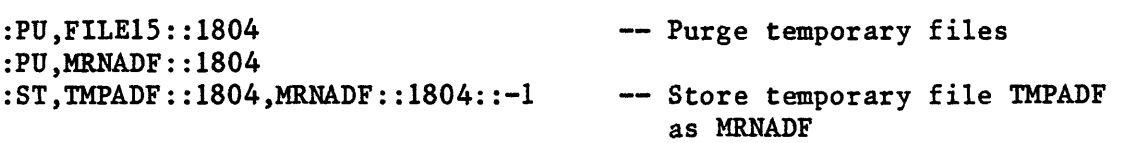

#### DATA RETRIEVAL

As previously mentioned, the data are retrieved by means of the Geological Retrieval and Synopsis Program (GRASP). GRASP is presently operational on the USGS Hewlett-Packard computer system in Woods Hole, the three USGS HONEYWELL MDLTICS systems, and a variety of other computer systems around the world.

For a user to retrieve information from the MRNIDX database, no special computer training is required other than how to access the particular computer system to be used. A short introductory course in the rules and commands available to run GRASP would be all the user would need to make a simple retrieval of information.

After accessing the selected computer system and beginning execution of GRASP, the user must define conditions for retrieval and must link these selected conditions as a logical statement. (See the example that follows.)

Once a logical statement has been defined, the user must search the database. When a search is executed on a GRASP-formatted file, the file is searched sequentially, and any data records for which the specified logic statement is true are extracted and output to a user-named file which becomes a subset of the master file. Records meeting the specified logic are not deleted from the master file but are merely duplicated in the new output file. The user may now continue to retrieve information from this subset or from the master file to create as many subsets as desired.

After the requested information has been retrieved, the user may select to list either the entire record or one or two selected items of information in the records contained in the output file.

It is assumed that the primary reason for retrieving information from this database is to find where data are stored. The following example shows a simple retrieval. In the example given, the user is attempting to locate any data related to CDP lines TD1, TD2, TD6, BT1, 31, and 32.

:GRASP

 $\cdot$   $\cdot$ 

۰,

GRASP NOV 24, 1980

ENTER GRASP INDEX CARTRIDGE: 1804

ENTER GRASP SECURITY CODE: 0 WELCOME TO THE USGS GRASP RETRIEVAL SYSTEM. AT THE CURRENT TIME THE FOLLOWING DATA BASES ARE AVAILABLE:

MRNIDX- MARINE DATA INDEX

LORMAP- N.O.S. LORAN-C MAP DIRECTORY

BEFORE ANY OF THESE DATA BASES MAY BE ACCESSED, A DATA BASE FROM THE ABOVE LIST MUST BE SELECTED. ENTER DATABASE NAME: MRNIDX

ENTER COMMAND: CONDITION A. LINEID CS TD1 B. LINEID CS TD2 C. LINEID CS TD6 D. LINEID CS BT1 E. LINEID CS 31 F. LINEID CS 32 G.

ENTER COMMAND: LOGIC ENTER LOGIC: A.OR.B.OR.C.OR.D.OR.E.OR.F

ENTER COMMAND: SEARCH ENTER INPUT FILE NAME: ENTER OUTPUT FILE NAME: EXAMP1 1320 RECORDS OF MRNIDX SEARCHED 7 RECORDS FOUND WHICH SATISFY THE REQUEST. THEY HAVE BEEN STORED IN EXAMP1

ENTER COMMAND: LIST ENTER NAME OF FILE: EXAMP1 ENTER NUMBER OF RECORDS/PAUSE: ENTER LISTING TYPE (COLUMN, USER FORMAT, OR ROW): ROW ENTER THE LIST OF ITEM NAMES. 1 TAPENO 2 FILENO 3 NFILES 4 LINEID

10 DATES 11  $TAPENO = 930$ FILENO= 1  $NFILES =$  13 LINEID=TD1 COMMNT-PART 1 OF 2  $FSHTPT = 1001$ LSHTPT= -1921 SOURCE=TELEDYNE FORMAT=USER-SUPPLIED DATES =1977 1406.6 - 1977 1654.1 \*\*\*\*\*\*\*\*\*\*\*\*\*\*\*\*\*\*\*\*\*\*\*\*  $TAPENO = 930$  $FILENO = 2$ NFILES= 13 LINEID=TD1 COMMNT=PART 2 OF 2  $FSHTPT = -5281$ LSHTPT- -1001 SOURCE=TELEDYNE FORMAT=USER-SUPPLIED DATES =1977 1217.1 - 1977 2022.7 \*\*\*\*\*\*\*\*\*\*\*\*\*\*\*\*\*\*\*\*\*\*\*\*  $TAPENO = 930$ <br>FILENO= 3  $FILENO=$ NFILES= 13 LINEID-TD2  $FSHTPT = -6641$  $L$ SHTPT=  $-941$ SOURCE=TELEDYNE FORMAT=USER-SUPPLIED DATES =1977 2039.7 - 1977 1536.9 \*\*\*\*\*\*\*\*\*\*\*\*\*\*\*\*\*\*\*\*\*\*\*\* TAPENO= 930<br>FILENO= 9  $FILENO=$ NFILES= 13 LINEID=TD6 FSHTPT= 1001 LSHTPT= 6471 SOURCE=TELEDYNE FORMAT=US ER-SUPPLIED DATES =1977 0155.6 - 1977 1735.6 \*\*\*\*\*\*\*\*\*\*\*\*\*\*\*\*\*\*\*\*\*\*\*\* TAPENO= 964 FILENO= 1

5 COMMNT 6 FSHTPT 7 LSHTPT 8 SOURCE 9 FORMAT

i.<br>A

 $\overline{\phantom{a}}$ 

```
NFILES= 28
LINEID=32
FSHTPT = 6213<br>LSHTPT = 304LSHTPT =SOURCE=GSI
FORMAT=USER-SUPPLIED
\frac{19780529}{1211600101130}TAPENO = 964<br>FILENO=2
FILENO = 2<br>NFILES = 28
NFILES =LINEID=31
FSHTPT = 101<br>LSHTPT = 3874LSHTPT=
SOURCE=GSI
FORMAT=USER-SUPPLIED
DATES =19780605 0559.5 - 19780606 0224.5
************************
TAPENO = 1806FLLENO = 1NFILES 3 
LINEID=BT1 
FSHTPT= 1<br>LSTHPT= 7810
LSTHPT=SOURCE=GSI
FORMAT=USER-SUPPLIED
************************
```
 $\ddot{\phantom{1}}$ 

۰,

 $\mathbb{Z}^{\bullet}$ 

.<br>. .

 $\frac{1}{\sqrt{2}}$ 

 $\bullet$ 

A user may also want to retrieve information from the MRNIDX database in order to locate navigation data that could be used as input for plotting a cruise track. The following example shows a retrieval of information by which to locate FIXSE-formatted data for the cruises OCEANUS leg 81, ISELIN leg 2, GILLISS leg 3, and the GYRE leg 7 cruise for 1980. The example is a continuation of the previous GRASP session.

```
ENTER COMMAND: CONDITION
A. CRUISE CS OCN-81
B. CRUISE CS GYRE-80-7
C. SHIP CS GILLISS
D. LEG EQ 3
E. SHIP CS ISELIN
F. LEG EQ 2
G. FORMAT CS FIXSE
H.
```
ENTER COMMAND: LOGIC ENTER LOGIC:  $((A \cdot OR \cdot B) \cdot AND \cdot G) \cdot OR \cdot ((C*D)*G) \cdot OR \cdot ((E*F)*G)$ 

ENTER COMMAND: SEARCH ENTER INPUT FILE NAME: ENTER OUTPUT FILE NAME: EXAMP2 1320 RECORDS OF MRNIDX SEARCHED 10 RECORDS FOUND WHICH SATISFY THE REQUEST. THEY HAVE BEEN STORED IN EXAMP2

ENTER COMMAND: LIST ENTER NAME OF FILE: EXAMP2 ENTER NUMBER OF RECORDS/PAUSE: ENTER LISTING TYPE (COLUMN, USER FORMAT, OR ROW): ROW ENTER THE LIST OF ITEM NAMES. 1 TAPENO 2 FILENO 3 NFILES 4 CRUISE 5 DATES 6 SOURCE 7 8 CHIEF

 $TAPENO = 1036$  $FILENO = 1$  $NFILES =$  3

CRUISE=GYRE-80-7 DATES =19800806 1815.1 - 19800813 1830.0 SOURCE=NSTAR CHIEF =AARON \*\*\*\*\*\*\*\*\*\*\*\*\*\*\*\*\*\*\*\* TAPENO= 1036 FILENO= 2<br>NFILES= 3  $NFILES=$ CRUISE=GYRE-80-7 DATES =19800814 2030.1 - 19800819 1655.0 SOURCE=NSTAR CHIEF =AARON \*\*\*\*\*\*\*\*\*\*\*\*\*\*\*\*\*\*\*\*\*\*\*\* TAPENO= 1036 FILENO= 3 NFILES= 3 CRUISE=GYRE-80-7 DATES =19800819 1700.0 - 19800822 0310.1 SOURCE=NSTAR  $CHIEF = AARON$ <br>\*\*\*\*\*\*\*\*\*\*\*\*\*\*\*\*\*\*\*\*\*\*\*\* TAPENO= 1760 FILENO= 1 NFILES- 1 CRUISE-CI-7807-2 DATES =19780909 - 19780927 0805.0 SOURCE=NSTAR CHIEF =AARON \*\*\*\*\*\*\*\*\*\*\*\*\*\*\*\*\*\*\*\*\*\*\*\*  $TAPENO = 1936$ FILENO= 1 NFILES= 1 CRUISE=GS-7903-7 DATES =19790607 1800.0 - 19790625 0355.0 SOURCE=NSTAR CHIEF = AARON \*\*\*\*\*\*\*\*\*\*\*\*\*\*\*\*\*\*\*\*\*\*\*\*\*\*\*\*\*\*\*\*\* TAPENO= 2092 FILENO= 1 NFILES= 5 CRUISE=OCN-81 DATES =19800525 2035.0 - 19800525 2240.0 SOURCE=NSTAR CHIEF =BUTMAN \*\*\*\*\*\*\*\*\*\*\*\*\*\*\*\*\*\*\*\*\*\*\*\* TAPENO= 2092 FILENO= 2 NFILES= 5 CRUISE=OCN-81 DATES =19800527 1920.1 - 19800527 2215.0 SOURCE=NSTAR CHIEF =BUTMAN \*\*\*\*\*\*\*\*\*\*\*\*\*\*\*\*\*\*\*\*\*\*\*\* TAPENO= 2092 FILENO= 3

Ļ.

 $NFILES = 5$ CRUISE-OCN-81 DATES =19800528 1120.0 - 19800528 1535.0 SOURCE=NSTAR CHIEF =BUTMAN \*\*\*\*\*\*\*\*\*\*\*\*\*\*\*\*\*\*\*\*\*\*\*\*  $TAPENO = 2092$ FILENO= 4<br>NFILES= 5  $NFILES =$ CRUISE=OCN-81 DATES =19800528 1720.1 - 19800528 1920.0 SOURCE~NSTAR CHIEF =BUTMAN \*\*\*\*\*\*\*\*\*\*\*\*\*\*\*\*\*\*\*\*\*\*\*\*  $TAPENO = 2092$  $FILENO = 5$  $NFILES = 5$  $CRUISE=OCN-81$ DATES =19800529 1800.0 - 19800529 2035.0 SOURCE-NSTAR CHIEF =BUTMAN \*\*\*\*\*\*\*\*\*\*\*\*\*\*\*\*\*\*\*\*\*\*\*\*

 $\ddot{\phantom{0}}$ 

 $\xi$ 

 $\overline{\phantom{a}}$ 

. .

 $\sim$ 

For more information on the rules and commands for executing program GRASP, the user should obtain a copy of the "GRASP USER MANUAL" (Jones, Bowen, and Botbol, 1978).

### GRAPHIC DISPLAY OF THE GEOGRAPHIC AREA OF DATA COLLECTION

Once the user has retrieved information from the database, he or she may obtain a plot shoving the boundaries of the area of influence of the data. This plot is obtained by executing program PLMDI after exiting GRASP. Before exiting program GRASP, however, the user must extract nine selected fields from the retrieved information and create a disc file for input to program PLMDI.

To output the necessary fields from the database, the user must execute the "list" option of GRASP and, when prompted to list the item names, enter the following nine fields in the order given below:

> 1. 2. 3. 4. 5. 6. 7. 8. 9. TAPENO FILENO NFILES FILENM CARTNO MAXLAT MINLAT MINLON MAXLON

This procedure will create a user-named disc file that contains the fields necessary for input to program PLMDI. The use of the .STORE command along with filename PLNMS eliminates the need for repetitive entry of the list of names.

Once the data file has been created and the user has exited GRASP, program PLMDI may be executed. When this program prompts the user for the name of the data file, the name of the disc file just created by GRASP should be entered.

The name of the plotter device to which the interactive graphics output will be directed is requested by the system. If none is entered, the default device is T4014, the Tektronix 4014 graphics terminal. The default is selected by entering a space and carriage return (CR).

The program will next request the name of an optional plot-deferred file. If a plot-deferred file is created, this file may then be plotted on any one of the graphic devices on the branch Hewlett-Packard computer system. If the user does not wish to create a plot-deferred file, he or she must enter a space and a CR.

The program will read the data file and calculate the maximum and minimum latitude and longitude within the file. The range will be expanded by the program to generate a clear neat line around the geographic area of the data and a good working area for plotting. The exact range of the data file and the bounds that the program will use

for plotting are displayed on the terminal, at which time the user will be given the option of altering those bounds. If he or she chooses not to, (default response), the program will plot the bounds that it has calculated. If a yes response is entered, the program will request the user to enter the bounds he or she wishes plotted. New bounds may be entered as decimal degrees, as degrees and decimal minutes, or as degrees, minutes, and seconds. South latitude and west longitude must be negative. For example, longitude  $73^{\circ}$  30° west may be entered as  $-73.5$  (decimal degrees) or as  $-73.30$  (degrees and minutes).

Once the bounds for the area to be plotted have been established, the program will ask the user if he or she wishes to have the outline of each area annotated. If "yes" (default), the program will annotate the area pertaining to each information record with the tape number and file number or, if a disc file, both the filename and cartridge number. If the user responds "no", the program will outline but not annotate each area.

The last request made to the user is for a plot title. The title is centered at the base of the plot.

An example of the procedure to extract the necessary information required by program PLMDI and execution of the program follows. The example uses the file created during retrieval example number 1. Figure 1 is an example of the graphics output from program PLMDI.

ENTER COMMAND: LIST ENTER NAME OF FILE: EXAMP1 ENTER NUMBER OF RECORDS/PAUSE: ENTER LISTING TYPE (COLUMN, USER FORMAT, OR ROW): COLUMN WOULD YOU LIKE OUTPUT TO BE TO DISK? YES ENTER NAME OF DISK DATA FILE TO BE CREATED: CDPNAV WOULD YOU LIKE A HEADER RECORD CONTAINING ITEM NAMES? NO ENTER THE LIST OF ITEM NAMES. 1 .STORE PLNMS 10

ENTER COMMAND: QUIT

THE FOLLOWING FILES HAVE BEEN CREATED DURING THIS SESSION: 1 EXAMP1 2 EXAMP2 DO YOU WISH TO SAVE ANY OF THEM? YES ENTER A LIST OF NUMBERS CORRESPONDING TO THOSE FILES YOU WISH TO SAVE (IE. 1-3,5).  $1 - 2$  $\ddot{\cdot}$ 

:PLMDI

, ∘

 $\tilde{\varphi}$ 

 $\ddot{\phantom{1}}$ 

#### PROGRAM PLMDI

ENTER NAME OF RETRIEVED DATA FILE: CDPNAV::1804

ENTER PLOTTER DEVICE NAME: T4014

ENTER NAME OF PLOT DEFERRED FILE:

MAXIMUM & MINIMUM BOUNDS OF DATA FILE ARE: 34 40.80 26 12.00 -79 -17.40 -74 -26.40

I HAVE ROUNDED THE BOUNDS AND CALCULATED THE NEW AREA FOR THE WINDOW TO BE PLOTTED AS:<br>35 26 -80 -73  $26 -80 -73$ DO YOU WISH TO CHANGE THE BOUNDS? (YES/NO): NO DO YOU WANT AREA ANNOTATED? (YES/NO): YES ENTER PLOT TITLE. 50 CHARACTERS MAXIMUM. CDP NAV LINES TD1, TD2, TD6, BT1, 31 & 32

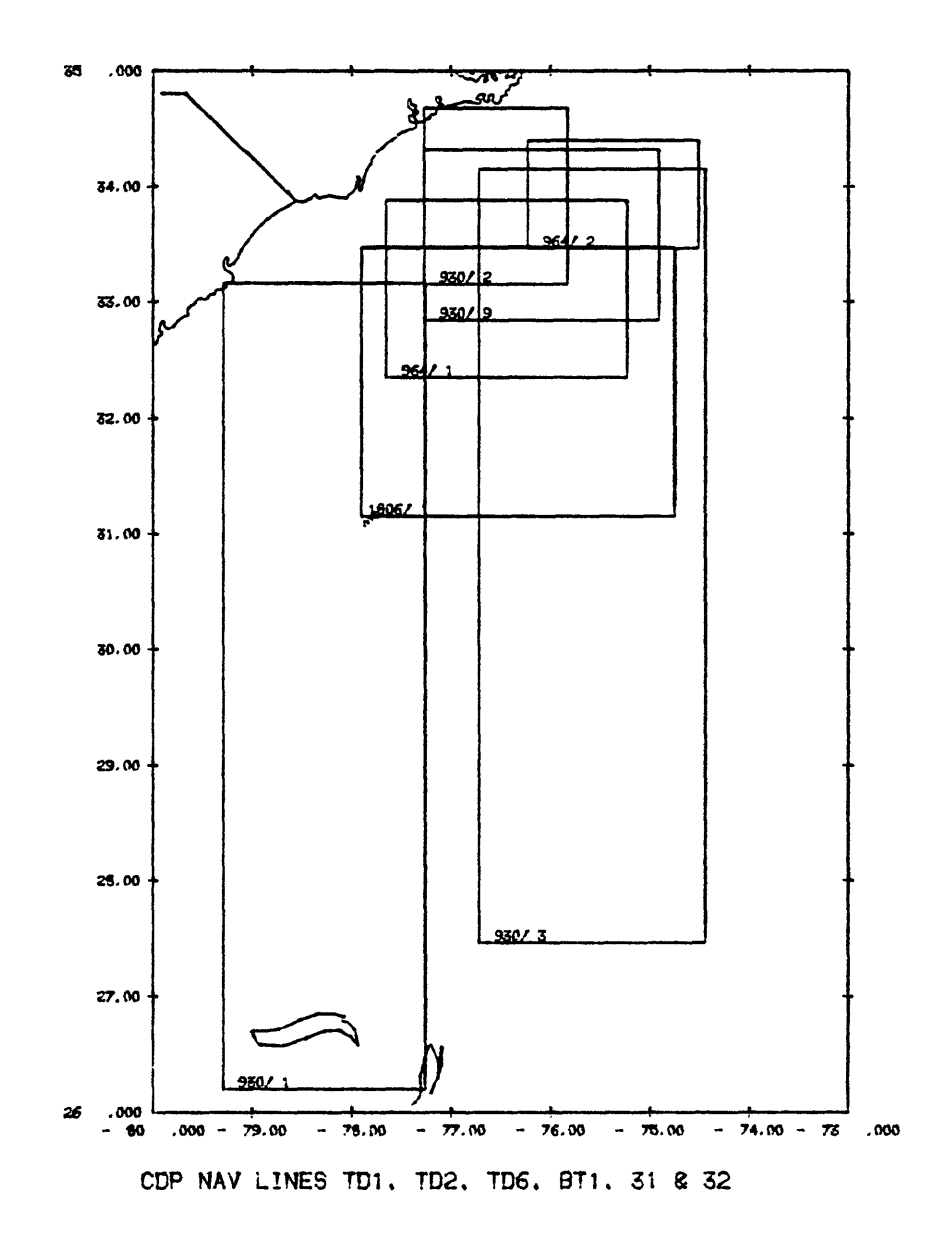

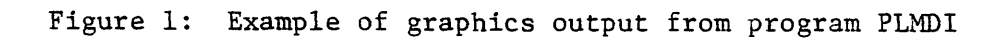

 $\bar{z}$ 

#### REFERENCES CITED

 $\ddot{\phantom{1}}$ 

- Bowen, R.W., and Botbol, J.M., 1975, The Geological Retrieval and Synopsis Program (GRASP): U.S. Geological Survey Professional Paper 966; 87p.
- Evenden, Gerald I., October 1976, Time Series Data (TSD): Unpublished administrative report on file at U. S. Geological Survey, Woods Hole, Mass.
- Hewlett-Packard, 1980, RTE-IVB Terminal User's Reference Manual, 3rd edition: Hewlett-Packard Company, 11000 Wolfe Road, Cupertino, California.
- Jones, Gary E., Bowen, Roger W. } and Botbol, Joseph Moses, 1978, GRASP USER MANUAL: Unpublished administrative report on file at U. S. Geological Survey, Woods Hole, Mass.

Matthews, D.J., 1939, Tables of the Velocity of Sound in Pure Water and Sea Water, 2nd edition: London Hydrographic Department, Admiralty

## APPENDIX A

 $\sim 10^7$ 

 $\bullet$ 

 $\ddot{\phantom{a}}$ 

 $\mathbb{R}^{\frac{1}{2}}$ 

. .

 $\overline{a}$ 

 $\blacksquare$ 

 $\mathcal{L}_{\mathcal{A}}$ 

## EXAMPLES OF PROPERLY COMPLETED DIGITAL DATA PROCESSING RECORDS

### USGS, WOODS HOLE, MA Digital Data Processing Record

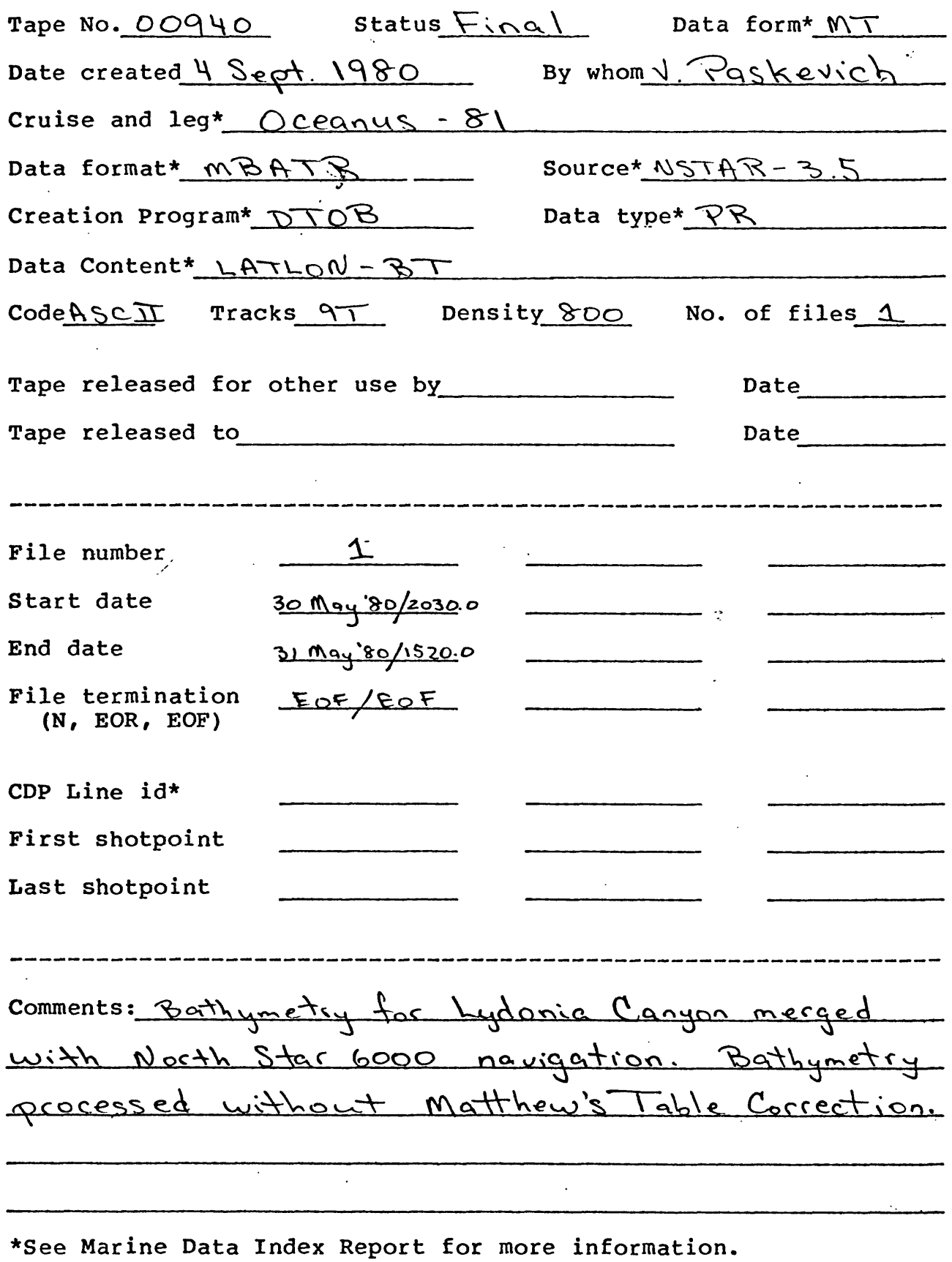

r USGS, WOODS HOLE/ MA Digital Data Prpcessing Record

ing.<br>T

 $\sim 3\%$ 

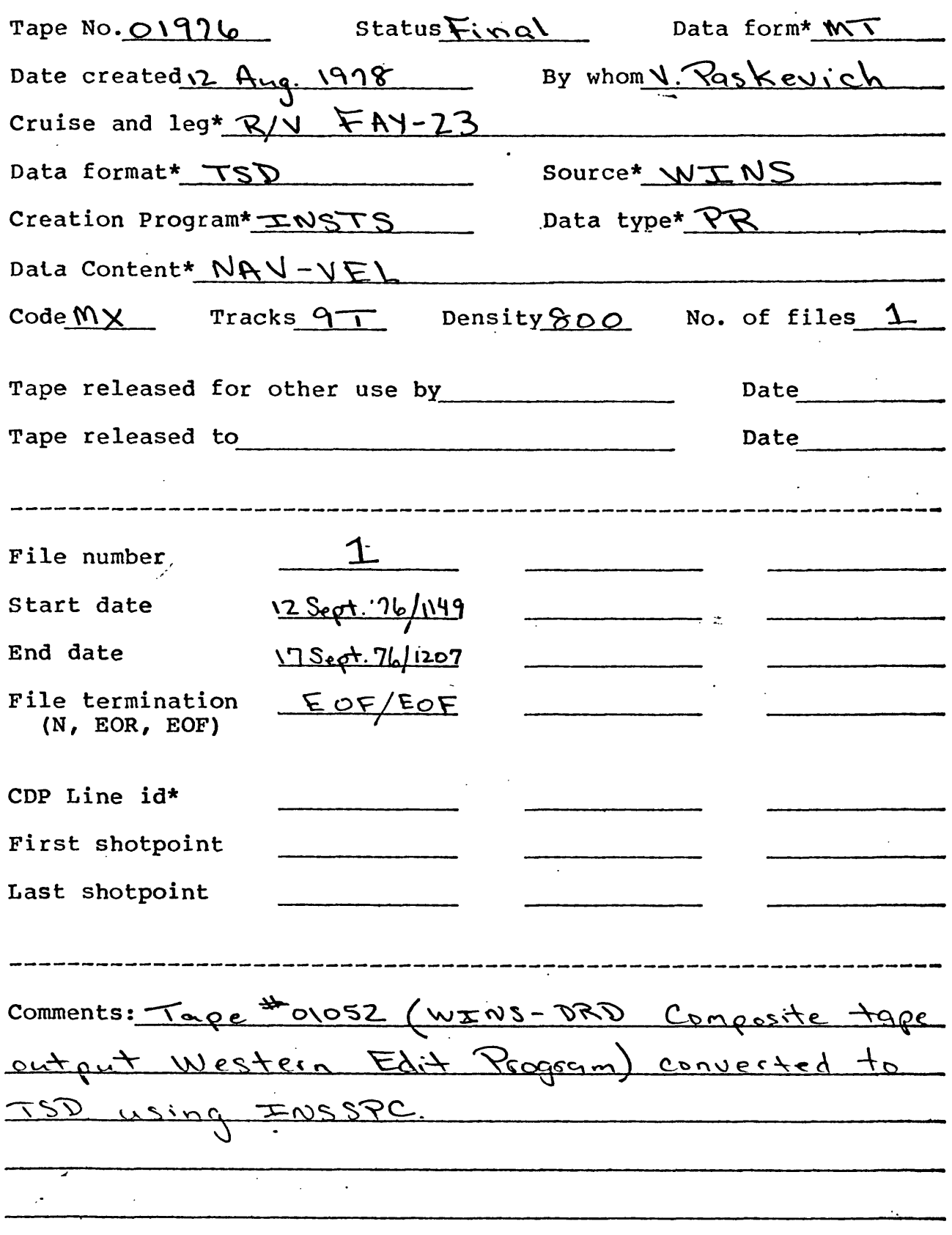

11/24/81 35

 $\ddot{\phantom{a}}$ 

\*See Marine Data Index Report for more information,

 $\mathbf{J}$ USGS, WOODS HOLE, MA Digital Data Prpcessing Record

 $\sim$   $\sim$   $\sim$   $\sim$ 

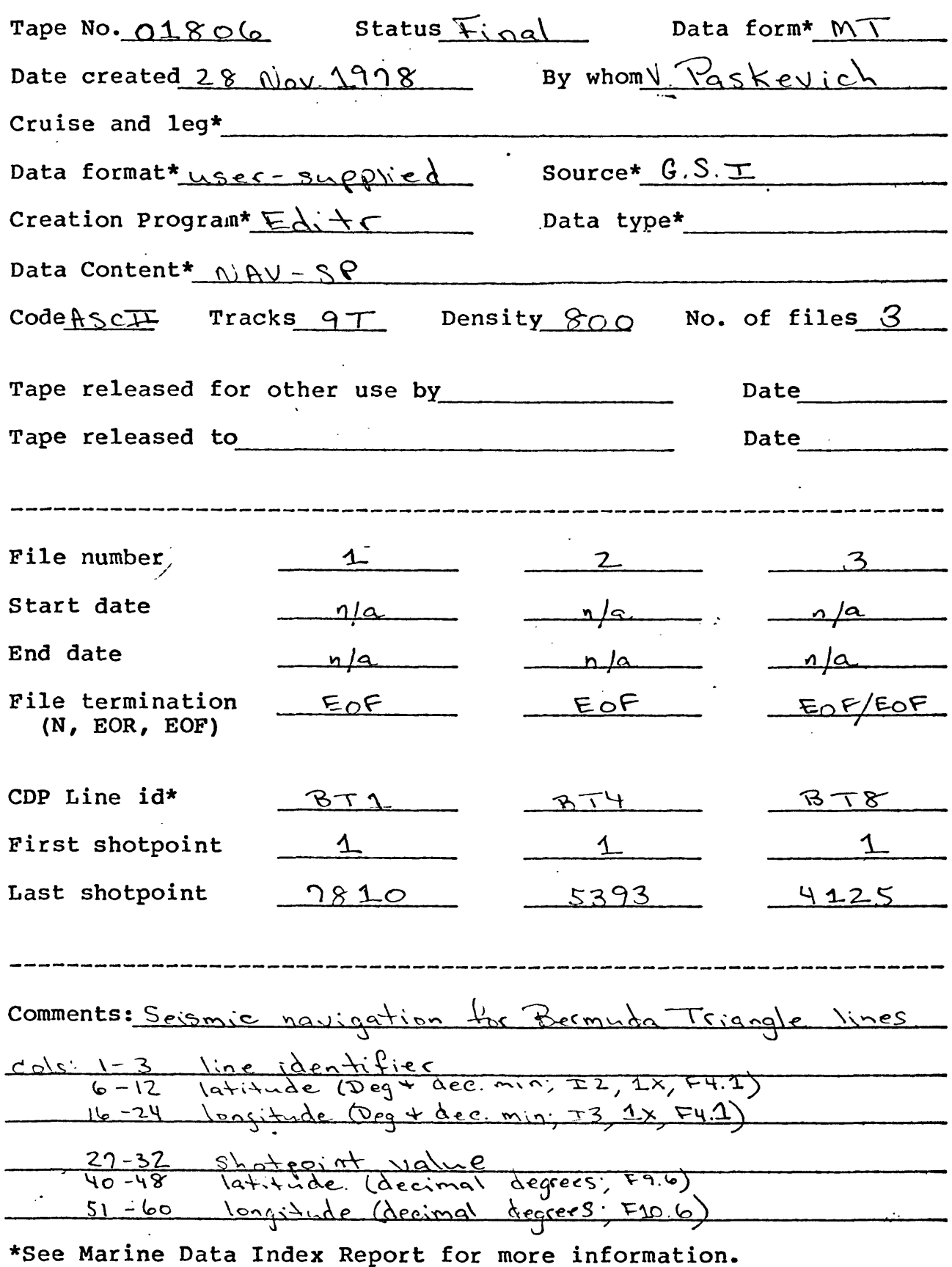

 $11/24/81$  ,  $\frac{1}{2}$  ,  $\frac{1}{2}$  ,  $\frac{$ 

 $\frac{1}{2}$ 

k,

36

 $\mathbb{R}^2$ 

APPENDIX B

 $\ddot{\cdot}$ 

 $\bar{\mathbb{Z}}_1$ 

۰.

 $\downarrow$ 

÷.

 $\bullet$ 

 $\ddot{\cdot}$ 

DESCRIPTION OF DATA FORMATS

 $\mathcal{L}$ 

AQMAG

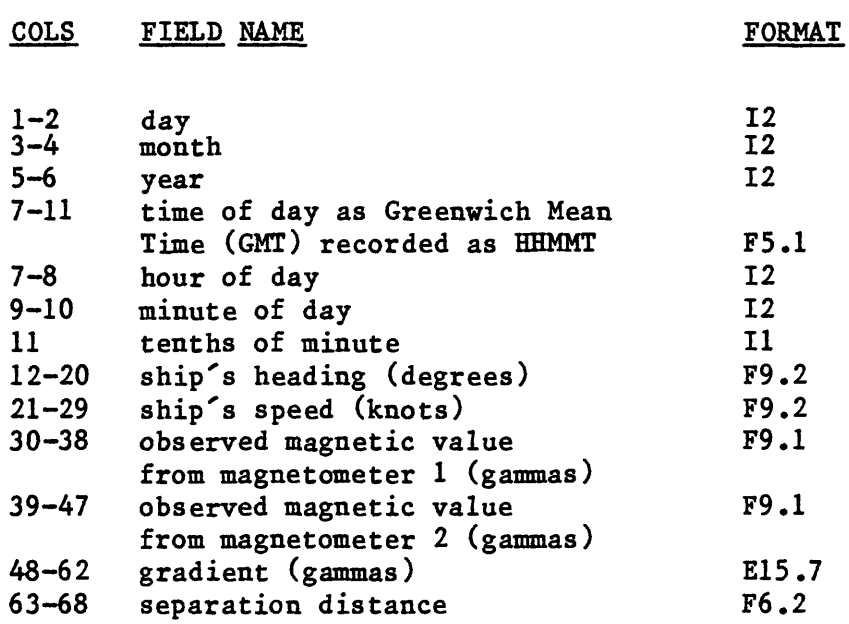

чÜ

R

 $\ddot{\phantom{1}}$ 

ł

Š

If two magnetometers were not deployed, the fields containing the observed magnetic value for magnetometer 2 and the separation distance between the magnetometers will be zero.

AQU1

## COLS FIELD NAME FORMAT

÷.,

 $\mathbf{r}$ 

 $\hat{\mathcal{A}}$  is

 $\mathbb{R}^2$ 

 $\hat{\mathbf{v}}_{\text{in}}$ 

 $\boldsymbol{\zeta}$ 

 $\mathcal{A}$ 

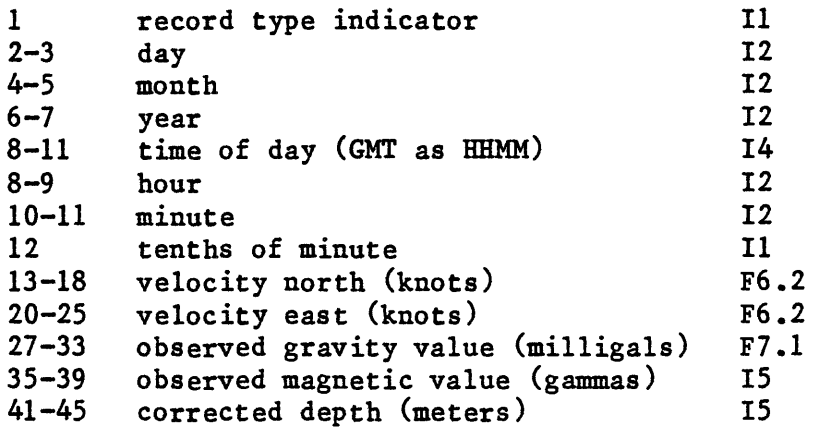

# Record-Type Indicators:

 $1 = data record$  $9 = end of$  reel or end of data CALCM

COLS FIELD NAME FORMAT

 $\ddot{\phantom{0}}$ 

 $\frac{1}{\epsilon}$ 

 $\ddot{\phantom{a}}$ 

÷.

 $\ddot{\phantom{a}}$ 

 $\mathbb{C}^3$ 

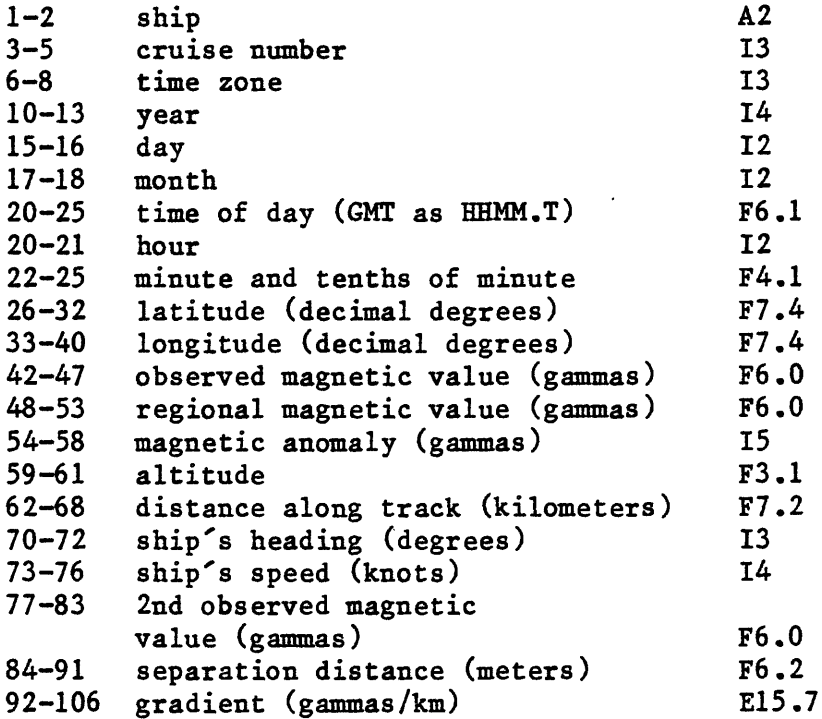

SHIP is a 2-character ASCII abbreviation for the name of the ship.

CRUISE NUMBER is the leg number of the cruise.

If two magnetometers were deployed, SEPARATION DISTANCE is the distance in meters between the magnetometers.

EASYD

The EASYD format is a simplified format for the keypunching of bathymetry data and consists of 3 different record types. Record-type 1 is always 9900 and indicates a change in date or time zone and is immediately followed by a type-2 record that indicates the date and time zone. Record-type 3 contains time and uncorrected depth values. Record-types 1 and 2 must be the first two records in the data file and may be followed by any number of type-3 records. Record-types 1 and 2 must be present at a change of date or time zone and may again be followed by any number of type 3-records.

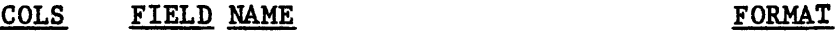

Record-type 1:

1-4 change indicator 9900 14

Record-type 2:

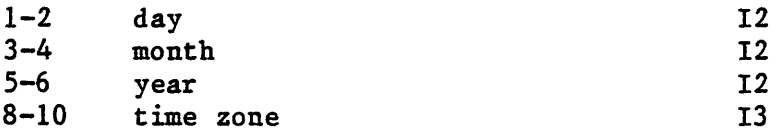

Record Type 3

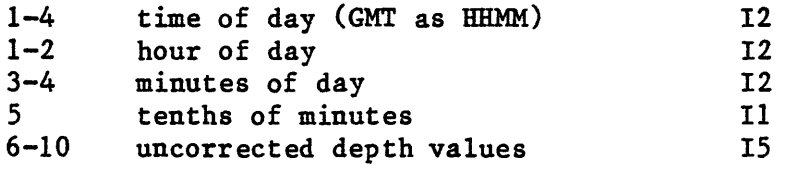

Uncorrected depth values may be recorded in either meters or fathoms.

The EASYG format is a simplified keypunching format for raw gravity records and consists of 3 different record types. Record-type 1 is always 9900 and indicates a change in the date or the gravity or magnetic range initialization and is immediately followed by a type-2 record that indicates the date and gravity and magnetics range. Record-type 3 contains time and observed gravity values. Record-type 3 has two different formats. Format 3A allows for the ship's velocity north and east to be recorded. Format 3B allows for recording the ship's motion as speed and heading vectors.

The format also allows for observed magnetic values to be included with the gravity. However, if the user has only observed magnetic data he or she may prefer to use the EASYM format. In the EASYG data file, record-types 1 and 2 must be the first two records in the data file and may be followed by any number of type-3 records. Record-types 1 and 2 must be present at a change of date or a change in the gravity or magnetic range. They may again be followed by any number of type-3 records.

#### COLS FIELD NAME FORMAT

Record-type 1:

1-4 change indicator 9900 <sup>14</sup>

Record-type 2

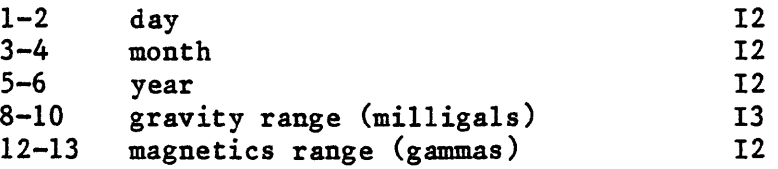

Record-type 3A:

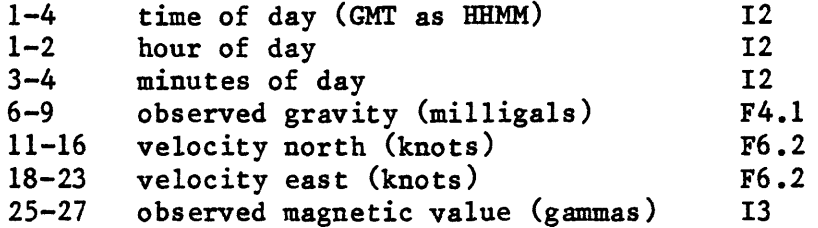

Record-type 3B:

 $\ddot{\phantom{0}}$ 

 $\ddot{\phantom{0}}$ 

 $\overline{\phantom{a}}$ 

 $\ddot{\phantom{0}}$ 

 $\overline{a}$ 

 $\varphi^*$ 

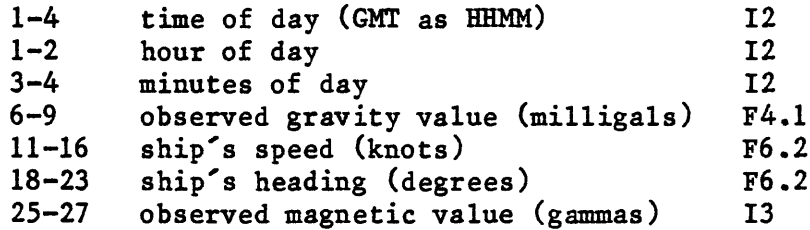

RANGE is the medium-order digits of the observed value and OBSERVED values are the 3 low-order digits. Example:

 $\mathcal{A}$ 

980326.4 milligals

9 - implied  $803 - range$ 26.4 - observed gravity

The EASYM format is a simplified keypunching format for observed magnetic values and consists of 3 different record types. Record-type 1 is for date and/or time-zone initialization. Record-type 2 contains time and observed magnetic values in gammas. Record-type 1 must be the first record in the data file and may be followed by any number of type-2 records. Record-type 3 indicates a change in date or time zone. Record-types 1 and 3 must be present at a change of date or time zone and may, again, be followed by any number of type 2-records.

COLS FIELD NAME FORMAT

 $\ddot{\cdot}$ 

Record-type 1:

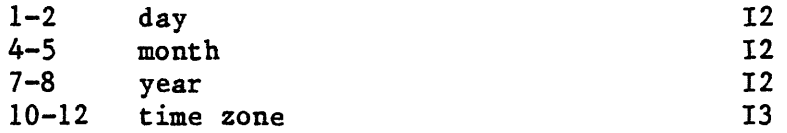

Record-type 2:

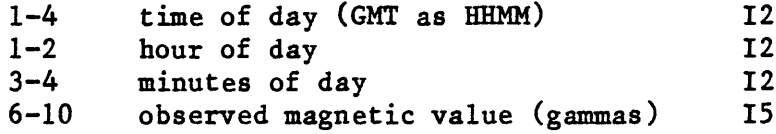

Record-type 3:

 $\cdot$ 

1-2 change indicator 99 12

### EASYM

FIXSE

COLS FIELD NAME FORMAT

۰.

 $\ddot{\cdot}$ 

۵.

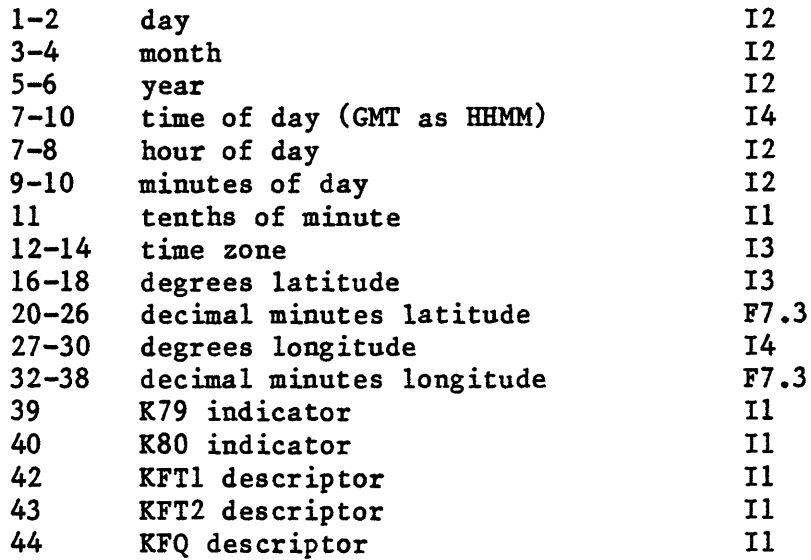

#### Indicators:

K79 - indicates the quality of EM log velocity data  $0 = normal$  $1 =$  velocity data following this fix, until next fix with  $K79=0$ , are in error and should be replaced by dead-reckoned velocities.

K80 - indicates fix usability  $0 = normal$  $1 =$  first good fix in a group; used with  $K80=9$ 7 = non-satellite fix to be used for gravity processing  $9$  = last good fix in a group; used with  $K80=1$ 

Fix-acquisition descriptors:

KFT1 - primary fix type or first of a pair of fix types  $0 =$  unspecified  $1 = dead-reckoned$  $2 = *visual*$  $3 =$  radar  $4 =$  celestial  $5 =$  Loran-A  $6 = Loran-C$ 

 $7 = VLF$ 

- .

 $\frac{1}{2}$ 

 $\ddot{\phantom{a}}$ 

 $\bar{\mathcal{A}}_{\mu}$ 

 $\mathbb{R}$ 

 $\tilde{\mathcal{N}}_k$ 

 $\mathbb{Z}$ 

- $8 =$ Omega
- $9 = sat$ ellite

KFT2 - second fix type, if any, for combination of fixes. Uses same fix-type numbers as KFT1.

- KFQ estimated fix quality
	- $0 =$  unspecified
	- $1 = 1$
	- $2 = good$
	- $3 = \overline{f}$ air
	- $4 = poor$
	- $5 = \text{test}$  (may be good or bad)

 $\sim 10$ 

MBATR

COLS FIELD NAME FORMAT

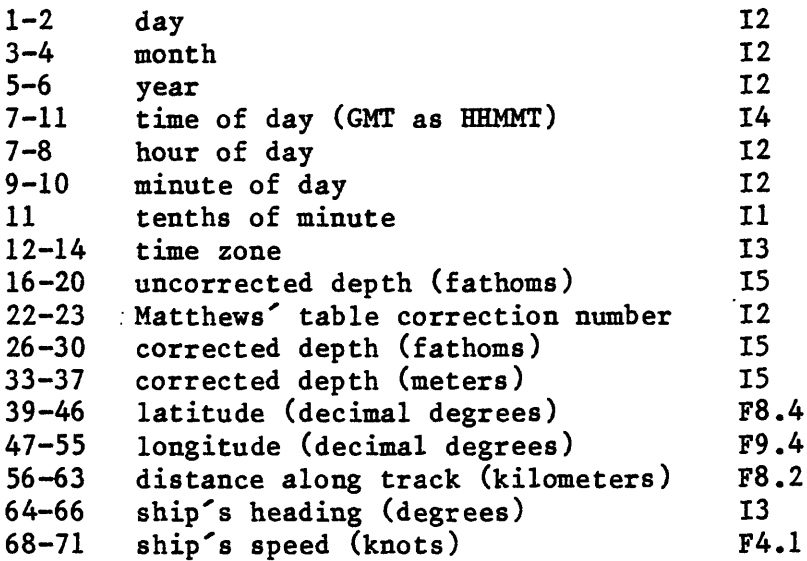

UNCORRECTED DEPTH:

Raw water depth recorded in fathoms.

### MATTHEWS' TABLE CORRECTION:

Number of Matthews' table correction applied to depth values If no Matthews' table correction was applied, field is zero.

### CORRECTED DEPTH:

 $\cdot$ 

Depth values in both fathoms and meters after Matthews' table corrections were applied. If Matthews' table corrections were not applied, then fields are zero.

NAVC7

 $\ddot{\phantom{0}}$ 

COLS FIELD NAME FORMAT

 $\mathcal{L}$ 

 $\ddot{i}$ 

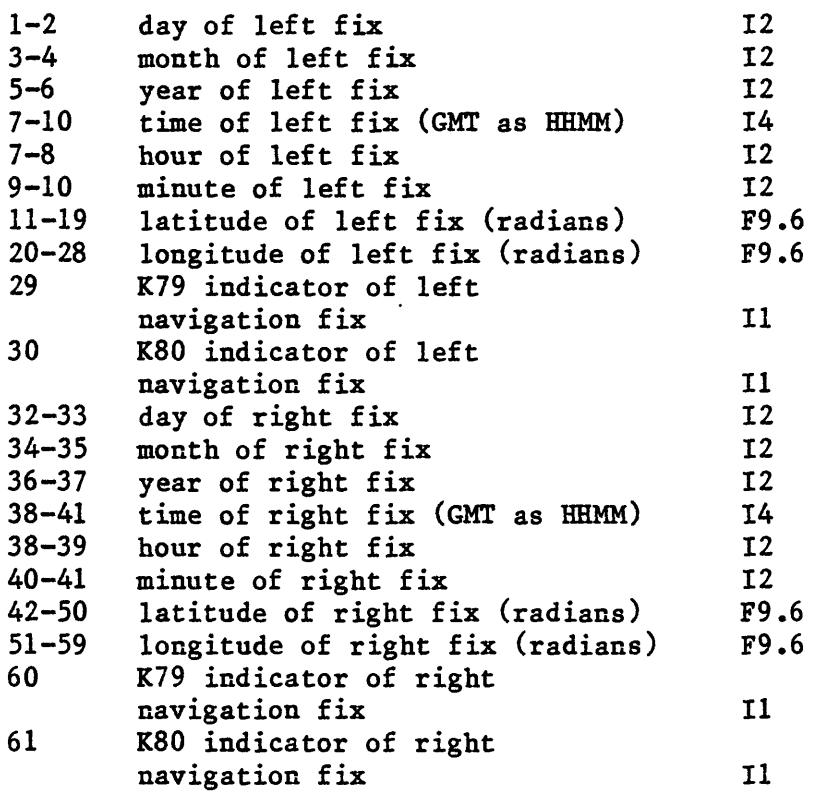

The K79 and K80 indicators are carried over from the FIXSE data input to program ATS1.

SEAG

COLS FIELD NAME FORMAT

Ÿ.

ů,

Ļ,

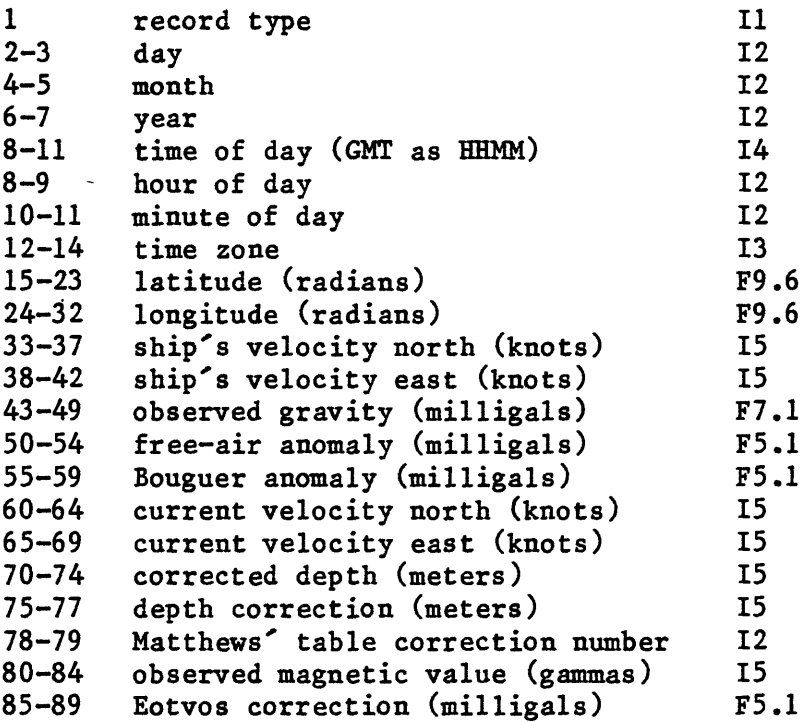

Record Type:

 $1 =$  data processed using 1930 International gravity formula  $2 =$  data processed using 1967 International gravity formula  $9 = end of real or data$ 

#### OBSERVED GRAVITY:

Total gravity field in milligals. The value is corrected for the Eotvos factor and may have been corrected for gravity-meter drift and for bias. Free-air and Bouguer anomalies have not been applied.

FREE-AIR ANOMALY:

The calculated gravity anomaly, in milligals, at data point.

If data not available, the field equals 9999.

BOUGUER ANOMALY:

If depth data are present, the Bouguer anomaly, in milligals, at data point. If data not available, field equals 9999.

VELOCITY OF CURRENT NORTH & EAST:

The difference between velocities calculated from the navigation fixes and those taken from the EM log.

MATTHEWS' TABLE:

 $\overline{a}$ 

К.

 $\frac{2}{3}$ 

Matthews' table reference number 1-52.

OBSERVED MAGNETIC VALUE:

If available, observed magnetic value for data point.

EOTVOS CORRECTION:

The Eotvos correction that was applied to the raw gravity data.

SEDEP

COLS FIELD NAME FORMAT

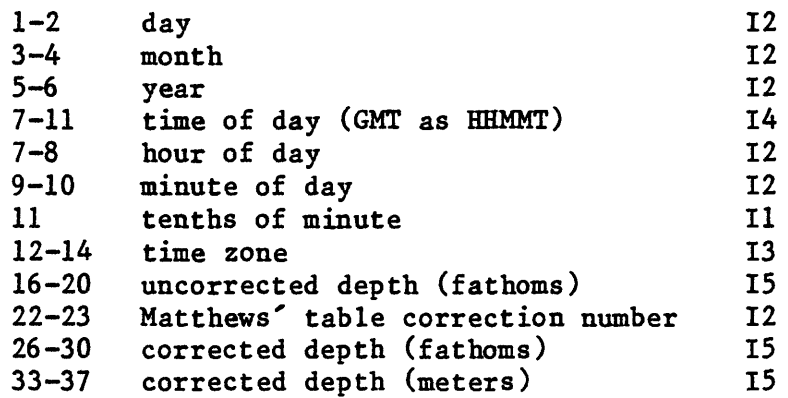

UNCORRECTED DEPTH:

 $\ddotsc$ 

 $\hat{\boldsymbol{\sigma}}_i$ 

 $\mathbf{r}$ 

Raw water depth recorded in fathoms.

MATTHEWS' TABLE CORRECTION:

Number of Matthews' table correction applied to depth values. If no Matthews' table correction was applied, field is zero.

CORRECTED DEPTH:

Depth values in both fathoms and meters after Matthews' table corrections were applied. If Matthews' table corrections were not applied, then fields are left zero.

A TSD file consists of two types of records. The first type, which must be the first record in the data file, is the header record. This record provides for general identification and run-time definition of the data records. The second record type is the actual data record. The header record may be followed by any number of data records. The data records are blocked, and each block contains an integral number of logical records as defined in the header record. Each logical data record contains the date and time and the appropriate data values. Values may be flagged to indicate the absence of data. (G.I. Evenden, unpub. data, 1976)

#### USGS TSD CHANNEL DEFINITIONS

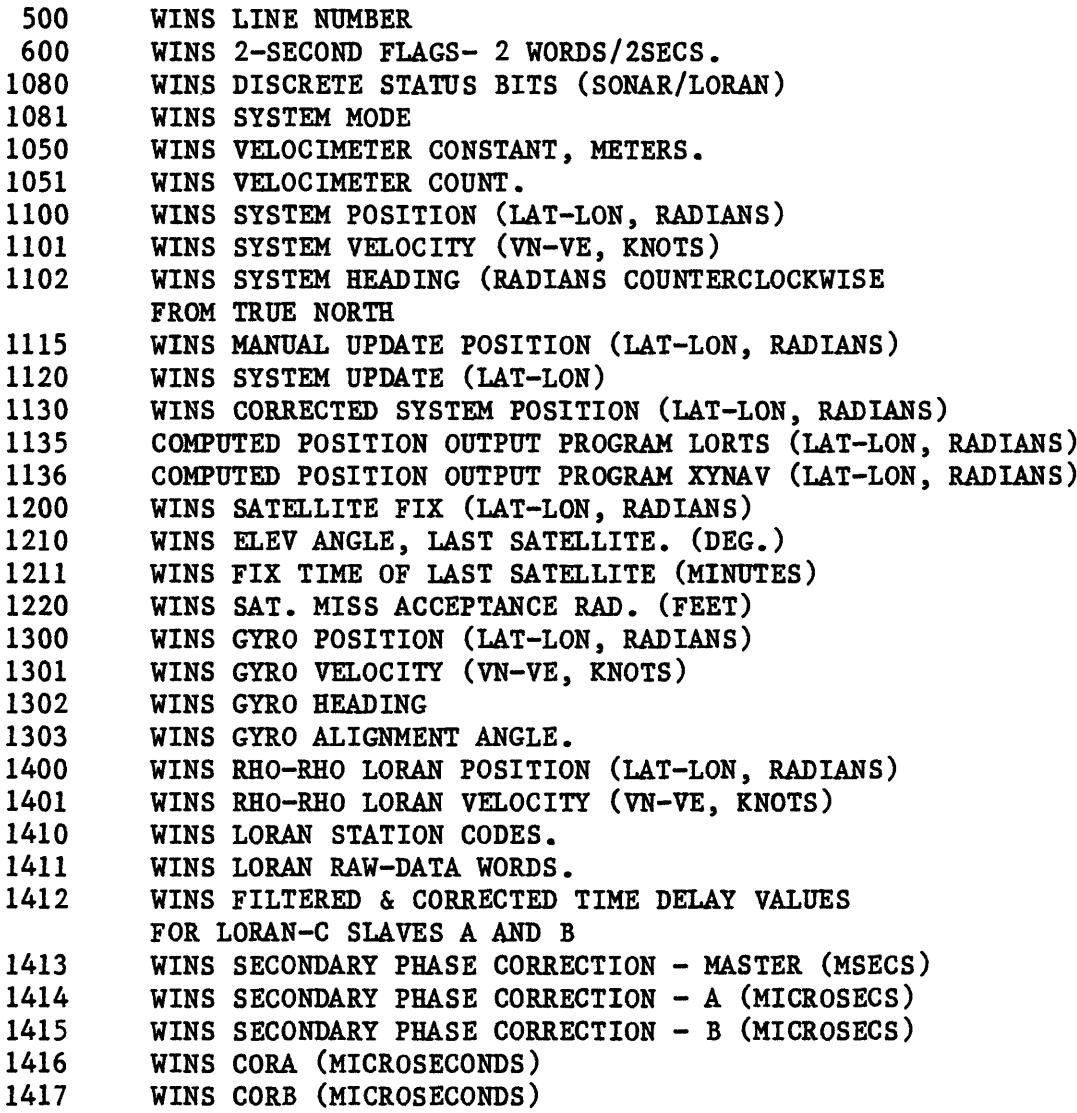

 $\mathbf{L}$ 

Ä

1450 WINS HYPERBOLIC LORAN POSITION (LAT-LON, RADIANS) 1465 WINS HYPERBOLIC UPDATE POSITION (LAT-LON, RADIANS) 1500 NORTH STAR 6000 POSITION (LAT-LON, RADIANS) 1501 NORTH STAR TIME DELAY STATION 1 (MICROSECONDS) 1502 NORTH STAR TIME DELAY STATION 2 (MICROSECONDS) ' 1503 NORTH STAR TIME DELAY STATION 3 (MICROSECONDS) 1504 NORTH STAR TIME DELAY STATION 4 (MICROSECONDS) 1510 NS MASTER FLAG WORDS (STATION-CYCLE-SNR ERRORS) 1511 NS STATION 1 FLAG WORDS (STATION-CYCLE-SNR ERRORS) 1512 NS STATION 2 FLAG WORDS (STATION-CYCLE-SNR ERRORS) 1513 NS STATION 3 FLAG WORDS (STATION-CYCLE-SNR ERRORS) 1514 NS STATION 4 FLAG WORDS (STATION-CYCLE-SNR ERRORS) 1520 NORTH STAR SIGNAL TO NOISE RATIO (SNR) - MASTER 1521 NORTH STAR SIGNAL TO NOISE RATIO (SNR) - STATION 1 1522 NORTH STAR SIGNAL TO NOISE RATIO (SNR) - STATION 2 1523 NORTH STAR SIGNAL TO NOISE RATIO (SNR) - STATION 3 1524 NORTH STAR SIGNAL TO NOISE RATIO (SNR) - STATION 4 1530 NORTH STAR REPETITION RATE - MASTER 1531 NORTH STAR I.D. - STATION 1 (W-X-Y-Z) 1532 NORTH STAR I.D. - STATION 2 (W-X-Y-Z) 1533 NORTH STAR I.D. - STATION 3 (W-X-Y-Z) 1534 NORTH STAR I.D. - STATION 4 (W-X-Y-Z) 1540 NS RHO-RHO LORAN-C 1550 NS CORRECTED SYSTEM POSITION (LAT-LON, RADIANS) 1600 WINS DOPPLER-SONAR POSITION (LAT-LON, RADIANS) 1601 ' WINS DOPPLER-SONAR VELOCITY (VN-VE, KNOTS) 1650 WINS WATER-TRK SONAR POSITION (LAT-LON, RADIANS) ' 1652 WINS WATER-TRK SONAR ALIGNMENT ANGLE 3010 WINS WATER VELOCITY (VN-VE, KNOTS) 3011 WINS WATER TEMPERATURE (CELSIUS) 3020 WINS FATHOMETER 5110 WINS MAGNETOMETER 1 (GAMMAS) 5111 WINS MAGNETOMETER 2 (GAMMAS) 5115 WINS MAGNETOMETER SEPARATION (METERS) 5210 WINS VELOCITY COMMON FILTER (SECONDS) 5211 WINS 10 SEC. VELOCITY (VN-VE, KNOTS) 5212 WINS 20 SEC. VELOCITY (VN-VE, KNOTS) 5310 WINS SHOT POINT NUMBER 5311 WINS SEISMIC IDENTIFICATION 5800 WINS GRAVITY TIME LAG (SECONDS) 5801 WINS GRIM - NAV. MODE SELECTION 5802 WINS RAW GRAVITY (MILLIGALS - 970000.00) 5803 WINS EOTVOS CORRECTION (MILLIGALS) 5804 WINS FREE-AIR ANOMALY (MILLIGALS) 5805 WINS CORRECTED GRAVITY (MILLIGALS - 970000.00) 5806 WINS POSITION (LAT-LON, RADIANS) 5807 WINS GRAVITY VELOCITY (VN&VE, KNOTS) 5810 WINS LA COSTE & ROMBERG GRAVITY 6000 DFS5 SHOT POINT NUMBER 6010 DFS5 LINE NUMBER 7000 NGSDC POSITION (LAT-LON, RADIANS) 7010 NGSDC NAV POINT IDENTIFICATION (0, 1 OR 2) 7011 NGSDC POSITION TYPE 7015 NGSDC FIX DESCRIPTION 7100 NGSDC CRUISE IDENTIFIER

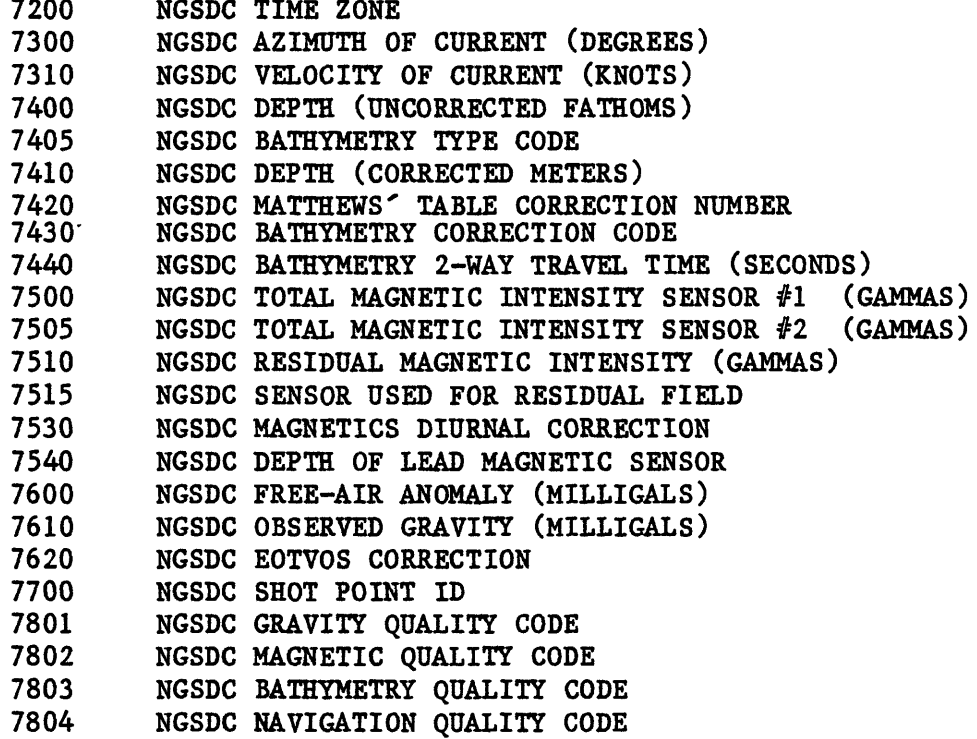

 $\left\langle \cdot \right\rangle$